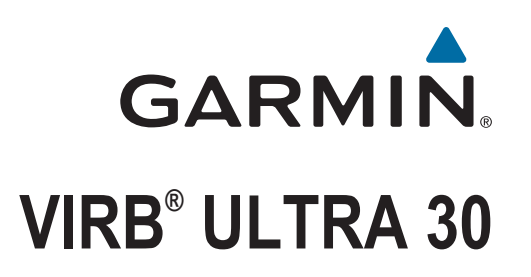

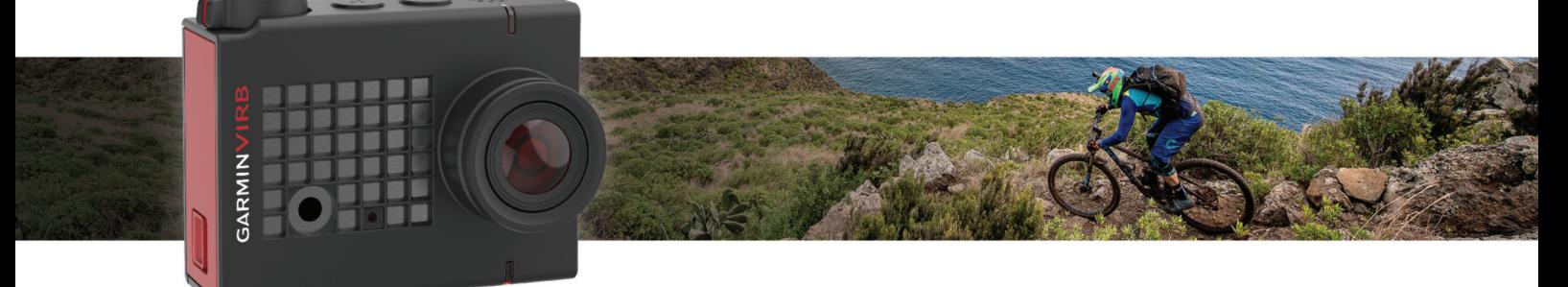

Korisnički priručnik

#### © 2017 Garmin Ltd. ili njezine podružnice

Sva prava pridržana. Sukladno zakonima o zaštiti autorskih prava, ovaj priručnik se ne smije kopirati, u cijelosti niti djelomično, bez prethodnog pismenog odobrenja tvrtke Garmin. Garmin pridržava pravo izmjene ili poboljšanja svojih proizvoda te izmjene sadržaja ovog priručnika, bez obaveze da obavijesti bilo koju osobu ili organizaciju o tim izmjenama ili poboljšanjima. Posjetite [www.garmin.com](http://www.garmin.com) gdje ćete pronaći posljednje nadogradnje i dodatne podatke o korištenju ovog proizvoda.

Garmin®, logotip Garmin, ANT+®, fēnix® i VIRB® trgovački su znakovi tvrtke Garmin Ltd. ili njezinih podružnica, registrirani u SAD-u i drugim državama. G-Metrix™ trgovački je znak tvrtke Garmin Ltd. ili njenih podružnica. Ovi trgovački znakovi ne smiju se koristiti bez izričitog dopuštenja tvrtke Garmin.

Riječ i logotipi Bluetooth®u vlasništvu su tvrtke Bluetooth SIG, Inc. i svaka upotreba te riječi od strane tvrtke Garmin u skladu je s dodijeljenom licencom. Mac® zaštitni je znak tvrtke Apple Inc., registriran u SAD-u i ostalim državama. microSD™ i microSDXC logotip trgovački su znakovi tvrtke SD-3C, LLC. Wi-Fi® registrirani je trgovački znak tvrtke Wi-Fi Alliance Corporation. Windows° zaštićen je trgovački znak tvrtke Microsoft Corporation u SAD-u i drugim državama. Ostali trgovački znakovi i trgovački nazivi pripadaju svojim vlasnicima.

Ovaj proizvod ima certifikat ANT+®. Popis kompatibilnih proizvoda i aplikacija potražite na web-mjestu [www.thisisant.com/directory](http://www.thisisant.com/directory).

## **Sadržaj**

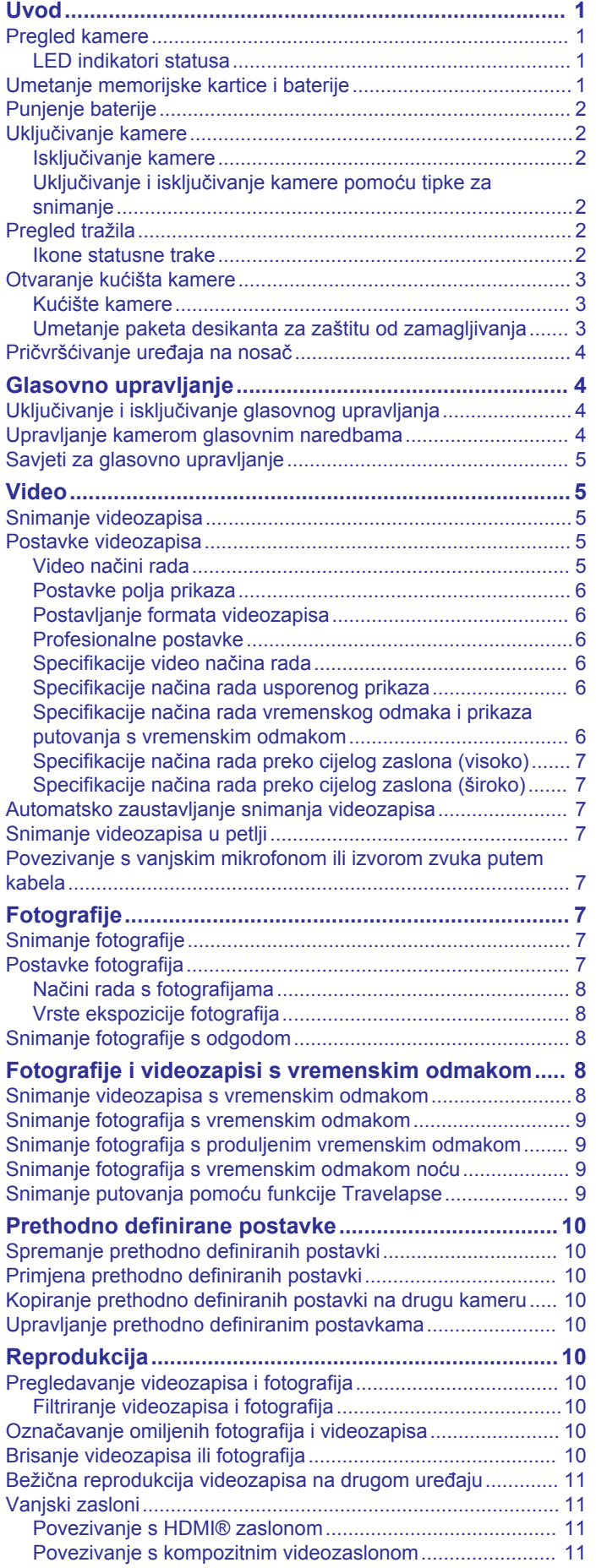

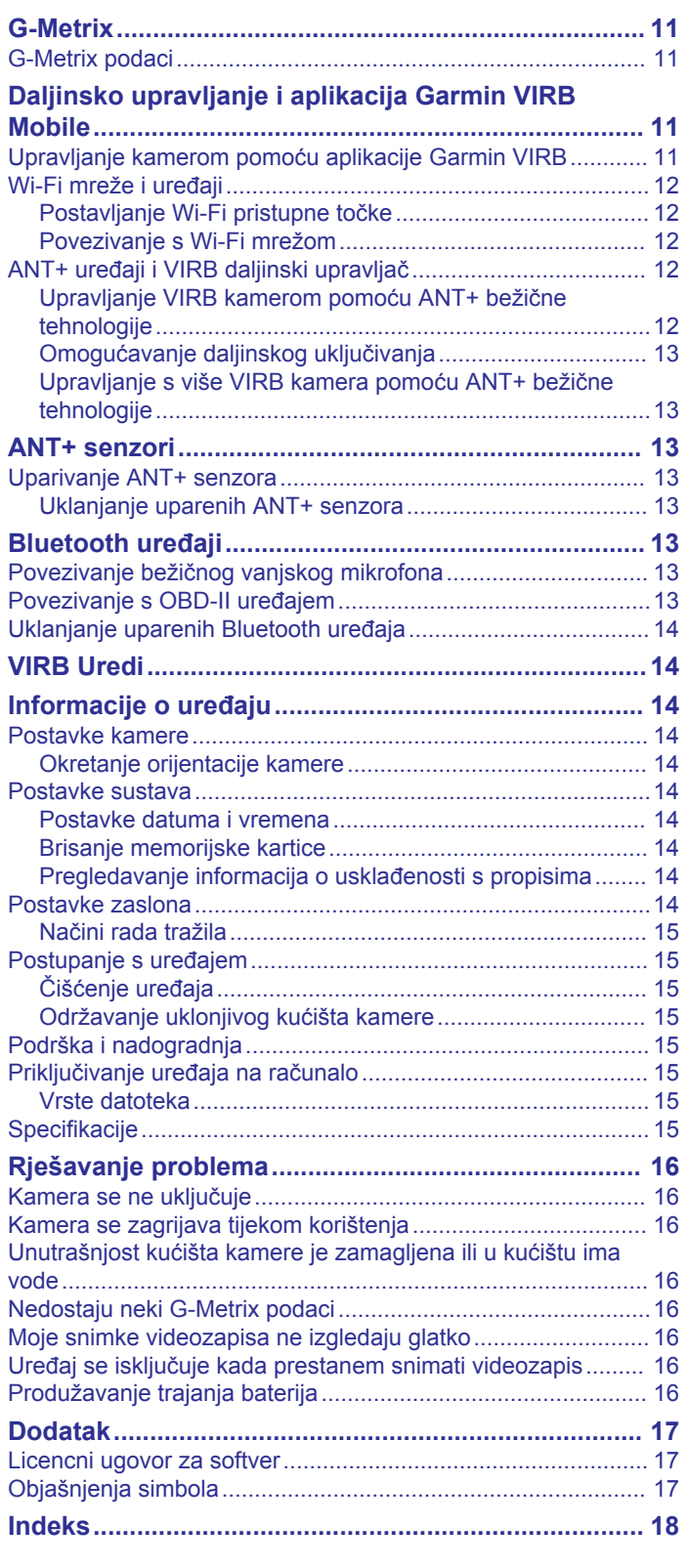

## **Uvod**

#### **UPOZORENJE**

<span id="page-4-0"></span>U kutiji proizvoda potražite list *Važni podaci o sigurnosti i proizvodu* koji sadrži upozorenja i druge važne informacije o proizvodu.

Vaša je odgovornost da uređaj koristite na siguran način. Garmin® neće biti odgovoran za bilo kakvu štetu, ozljede ili smrt koje će se dogoditi kao rezultat korištenja ovog uređaja prilikom bilo kakvih aktivnosti.

## **Pregled kamere**

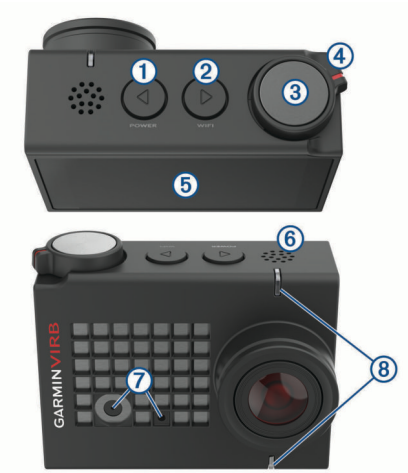

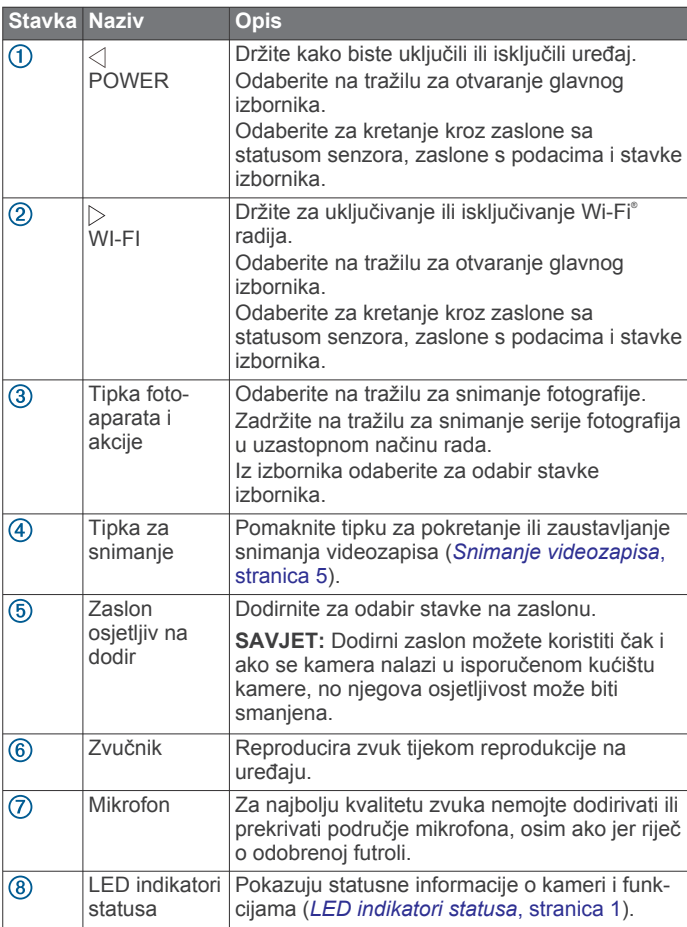

#### **LED indikatori statusa**

LED indikatori na prednjoj strani kamere pokazuju status kamere.

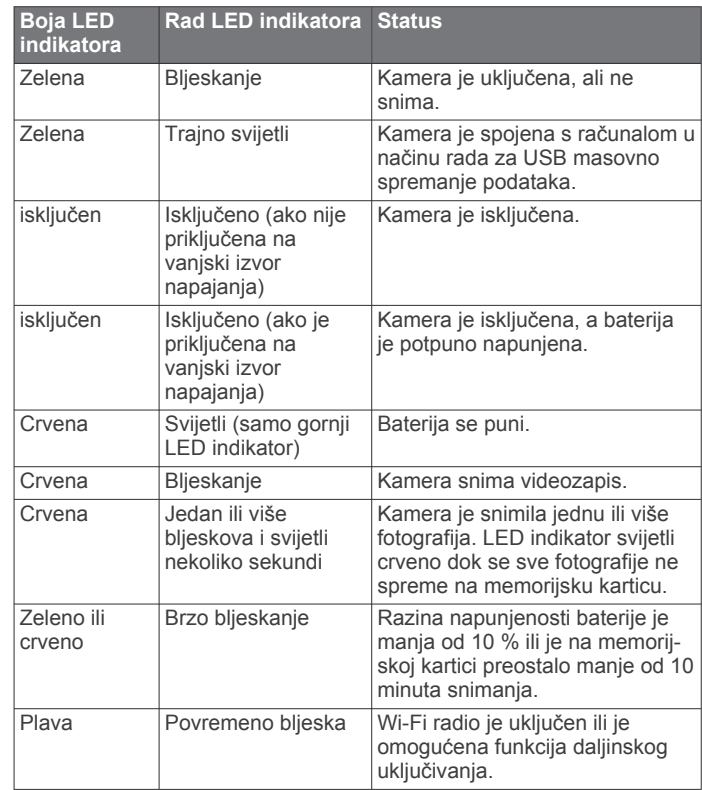

## **Umetanje memorijske kartice i baterije**

#### **UPOZORENJE**

Ovaj proizvod sadrži litij-ionsku bateriju. Kako baterija ne bi uzrokovala ozljede ili oštetila proizvod zbog izlaganja ekstremnim temperaturama, uređaj nemojte držati na izravnoj sunčevoj svjetlosti.

Za korištenje uređaja morate umetnuti kompatibilnu microSD™ memorijsku karticu. Više informacija o kompatibilnim memorijskim karticama potražite na web-mjestu [garmin.com](http://garmin.com/VIRBcards) [/VIRBcards](http://garmin.com/VIRBcards).

**1** Pomaknite zasun kako biste otvorili vratašca odjeljka za baterije.

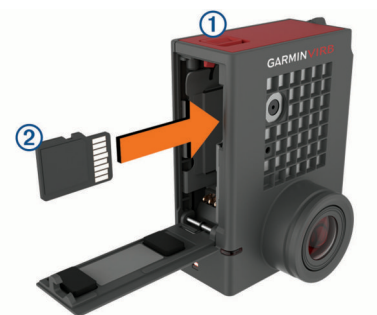

**2** Umetnite memorijsku karticu 2 u utor i pritisnite je tako da škljocne.

**SAVJET:** Oznaka na memorijskoj kartici mora biti okrenuta prema unutrašnjosti odjeljka.

**3** Umetnite bateriju **3** u spremnik.

<span id="page-5-0"></span>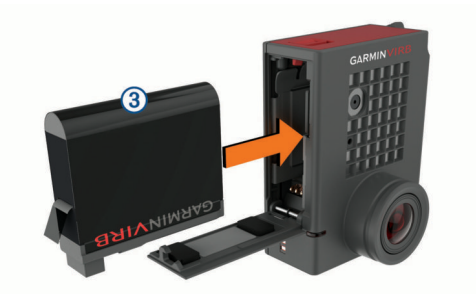

**4** Zatvorite spremnik za baterije i pritisnite ga tako da škljocne.

### **Punjenje baterije**

LED diode statusa brzo trepere kada je razina napunjenosti baterije niska. Bateriju možete puniti putem standardne zidne utičnice ili USB priključka na računalu. Kameru napaja uklonjiva litij-ionska baterija.

Bateriju možete napuniti i pomoću dodatnog punjača baterija. Za kupnju dodatne opreme idite na [www.garmin.com/VIRB](http://www.garmin.com/VIRB).

**NAPOMENA:** Baterija se neće puniti ako se nalazi izvan odobrenog raspona temperature za punjenje (*[Specifikacije](#page-18-0)*, [stranica 15](#page-18-0)).

**1** Isključite kameru.

Većina izvora napajanja ne daje dovoljno snage za punjenje uključene kamere.

**2** Priključite manji kraj USB kabela u USB priključak ① na kameri.

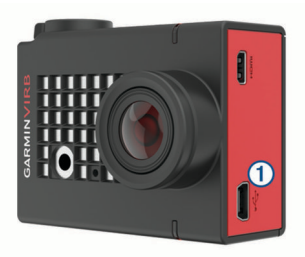

**3** Priključite veći kraj USB kabela u AC adapter ili USB priključak na računalu.

Kada ga povežete s izvorom napajanja, gornji LED indikator statusa svijetlit će crveno.

**NAPOMENA:** Punjenje baterije može biti sporije ako koristite USB priključak na računalu. Neka prijenosna računala nemaju dovoljno snage za punjenje baterije.

**4** Napunite kameru do kraja.

Kada je kamere potpuno napunjena, LED indikator statusa se isključuje.

### **Uključivanje kamere**

Držite tipku **POWER**.

LED diode statusa trepere zeleno kada je kamera uključena.

#### **Isključivanje kamere**

#### *OBAVIJEST*

Kako biste spriječili gubitak podataka, uvijek isključujte kameru prije vađenja baterije.

**NAPOMENA:** Kameru ne možete isključiti tijekom snimanja videozapisa.

- **1** Po potrebi tipku za snimanje pomaknite unatrag kako biste zaustavili snimanje videozapisa.
- **2** Držite tipku **POWER**.

Kamera sprema podatke i isključuje se.

Ako trebate izvaditi bateriju, pričekajte da se zaslon i LED diode statusa isključe prije vađenja baterije.

#### **Uključivanje i isključivanje kamere pomoću tipke za snimanje**

Pomoću tipke za snimanje možete uključiti kameru i odmah početi snimati videozapis. Ako kameru uključite pomoću tipke za snimanje, automatski će se isključiti ako snimanje zaustavite pomoću tipke za snimanje. Ova značajka omogućuje brzo pokretanje i zaustavljanje snimanja, dok automatski isključuje kameru radi uštede baterije kada ne snimate.

**NAPOMENA:** Kamera se ne isključuje pomoću tipke za snimanje osim ako je niste uključili pomoću tipke za snimanje.

**1** Kada je uređaj isključen, pomaknite tipku za snimanje prema naprijed.

Uređaj se uključuje i započinje snimati videozapis.

**2** Kada dovršite snimanje, tipku za snimanje pomaknite unatrag.

Uređaj prestaje snimati i isključuje se.

### **Pregled tražila**

Na tražilu jednim pogledom možete vidjeti detalje o preostalom prostoru na memorijskoj kartici i trenutne postavke uređaja.

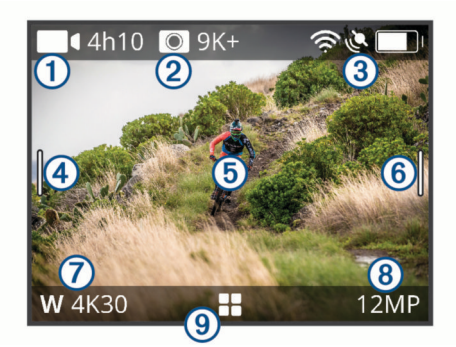

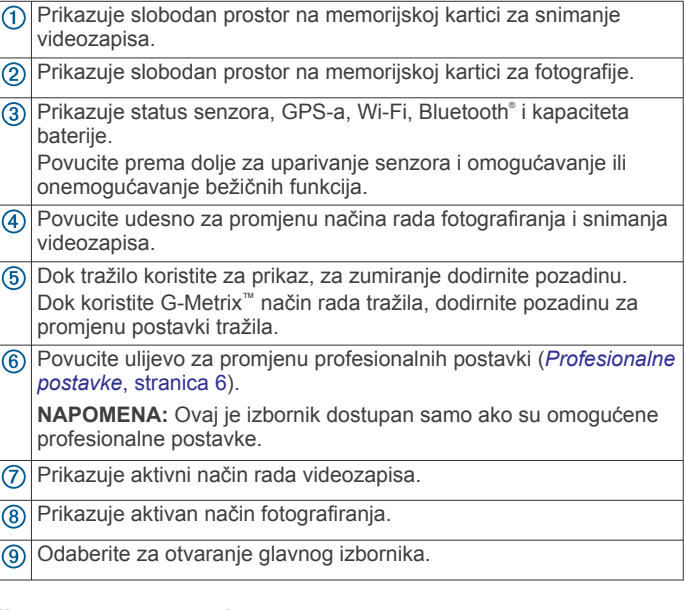

#### **Ikone statusne trake**

Ikone statusa prikazat će se na vrhu tražila. Bljeskajuća ikona označava da uređaj traži signal. Postojana ikona označava da je signal pronađen ili da je senzor povezan.

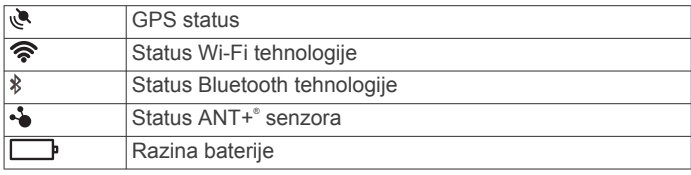

### <span id="page-6-0"></span>**Otvaranje kućišta kamere**

#### *OBAVIJEST*

Kamera nije vodootporna ako se ne nalazi u vodootpornom kućištu. Neka VIRB ULTRA kućišta ili poklopci kućišta nisu vodootporna. Kameru ili bateriju nemojte uranjati niti izlagati vodi ili drugim tekućinama.

Ako želite izvaditi kameru ili instalirati paket desikanta za zaštitu od zamagljivanja, morate otvoriti kućište kamere.

**1** Pritisnite mehanizam za otpuštanje zasuna 1.

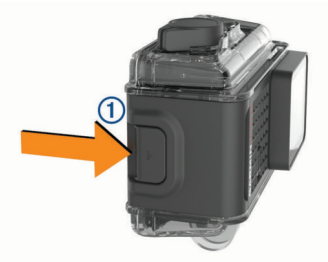

**2** Držite pritisnutim mehanizam za otpuštanje zaslona i povucite zasun prema naprijed kako biste ga otvorili 2.

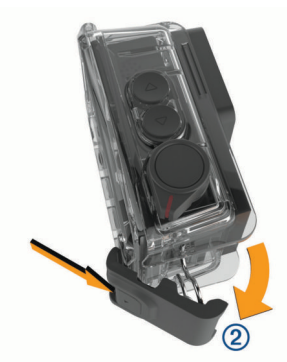

**3** Odvojite donji dio zasuna 3.

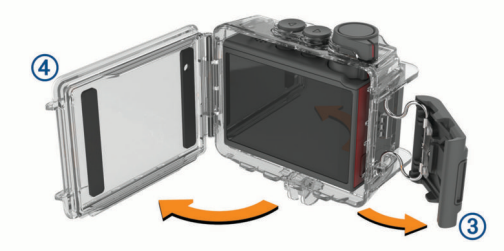

**4** Otvorite poklopac kućišta kamere 4.

#### **Kućište kamere**

#### *OBAVIJEST*

Kućište kamere mora pravilno održavati i o njemu se mora voditi briga (*[Održavanje uklonjivog kućišta kamere](#page-18-0)*, stranica 15). Nepravilna njega i održavanje mogu oštetiti uklonjivo kućište kamere ili brtvu pa tijekom upotrebe u kućište može ući voda. Izlaganje kamere vodi trajno će oštetiti kameru i bateriju i predstavlja rizik od požara, kemijskih opeklina, curenja elektrolita i/ili ozljeda.

Isporučeno kućište kamere robusna je zaštita kamere i vodootporno je ako se koristi s poklopcima kućišta kamere za vodene sportove.

U paketu se nalaze dva poklopca kućišta kamere.

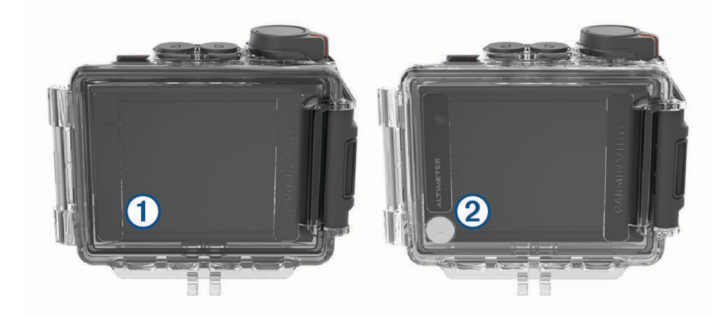

Poklopac za vodene sportove  $\Omega$  zadano se nalazi na kućištu kamere. Poklopac za visinomjer 2 nalazi se u kutiji. Poklopce kućišta kamere možete brzo zamijeniti ovisno o tome kojom se aktivnošću bavite.

Ako je postavljen poklopac za vodene sportove, kućište je vodootporno do 40 m i prikladno je za mnoge vodene aktivnosti, uključujući plivanje, ronjenje s disalicom i brzinske vodene sportove. Senzor visinomjera ne radi ako je postavljen poklopac za vodene sportove.

Ako je postavljen poklopac za visinomjer, uređaj bilježi točnije podatke o nadmorskoj visini i nagibu i dodatne G-Metrix podatke, uključujući visinu skoka i vertikalnu brzinu. Poklopac za visinomjer ima oznaku vodootpornosti IEC 60529 IPX7 i prikladan je za kišu i slabo zapljuskivanje. Poklopac za visinomjer nije prikladan za vodene sportove, uranjanje ili izlaganje vodi ili drugim tekućinama.

Više informacija o oznakama vodootpornosti i prikladnim vodenim aktivnostima potražite na web-mjestu [garmin.com](http://garmin.com/waterrating) [/waterrating.](http://garmin.com/waterrating)

#### *Promjena poklopca kućišta kamere*

**1** Potpuno otvorite poklopac kućišta kamere 1.

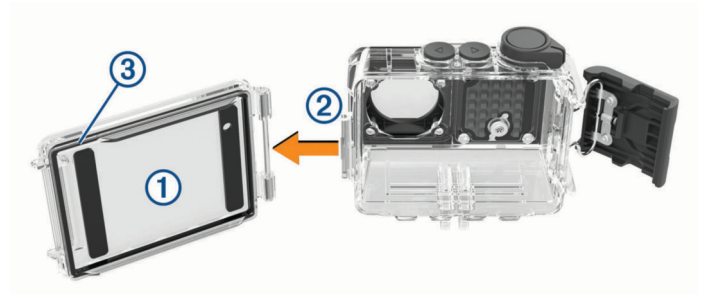

- **2** Ravno povucite poklopac kućišta kamere od kamere. Poklopac se odvaja od brzospojne šarke 2.
- **3** Drugi poklopac poravnajte s brzospojnom šarkom i pritisnite ga prema kameri dok se sjedne na mjesto.
- **4** Pazite da je brtva **3** potpuno sjela u utor.
- **5** Zatvorite poklopac kućišta kamere i učvrstite ga zasunom.

#### **Umetanje paketa desikanta za zaštitu od zamagljivanja**

#### **UPOZORENJE**

Nemojte jesti pakete desikanta. Paketi desikanta sadrže silicij koji može nadražiti vaš probavni sustav. Paketi desikanta štetni su ako ih proguta dijete ili kućni ljubimac i predstavljaju opasnost od gušenja.

Za najbolju jasnoću i kvalitetu slike trebali biste instalirati paket desikanta za zaštitu od zamagljivanja kako biste smanjili zamagljivanje unutar kućišta kamere ili na objektivu kamere. Komplet paketa desikanta isporučuje se s proizvodom. Dodatne pakete desikanta možete kupiti na web-mjestu [www.garmin.com](http://www.garmin.com/VIRB) [/VIRB](http://www.garmin.com/VIRB).

<span id="page-7-0"></span>**NAPOMENA:** Kada kućište kamere koristite u vodi ili vlažnom okruženju, normalno je da se unutrašnjost kućišta malo zamagli, posebno nakon što se kamera koristi neko dulje vrijeme. U vrlo hladnim ili vlažnim uvjetima zamagljenje se može pojaviti čak i ako je umetnut paket desikanta.

- **1** Otvorite kućište kamere.
- **2** Umetnite paket desikanta  $\textcircled{1}$  između kamere i kućišta.

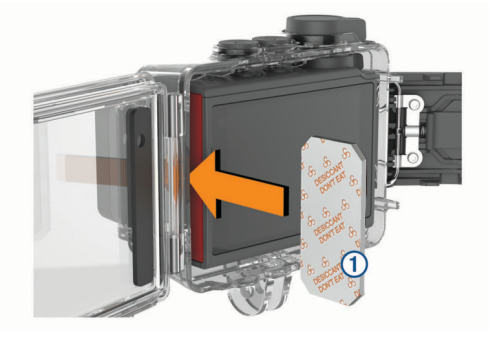

**3** Zatvorite kućište i zasun kamere.

#### *Skladištenje i održavanje paketa desikanta za zaštitu od zamagljivanja*

- Kako biste sačuvali učinkovitost paketa desikanta, zatvorite ih u isporučenu plastičnu vrećicu kada ih ne koristite. Isporučeni indikator vlažnosti stavite u vrećicu zajedno s paketima desikanta.
- Ako točkice na indikatoru vlažnosti pohranjenom s paketima desikanta postanu zelene, to znači da su paketi desikanta zasićeni. Ako su zasićeni, paketi desikanta nisu učinkoviti i trebate ih osušiti prije ponovnog korištenja.
- Ako su paketi desikanta zasićeni, sušite ih na temperaturi od 85 °C (185 °F) 60 minuta i možete ih ponovno koristiti.

### **Pričvršćivanje uređaja na nosač**

#### *OBAVIJEST*

Kako biste spriječili gubitak proizvoda ili oštećenje, ne koristite ljepljivo podnožje na temperaturi nižoj od -15 °C (5 °F).

Trajno ljepilo za montiranje iznimno je teško ukloniti nakon što se primijeni.

Prije montiranja ljepljivog podnožja na površinu, temperatura okoline mora biti između 21 ° i 38 °C (od 70 ° do 100 °F).

Vaš uređaj uključuje razna podnožja i ručice koji se mogu koristiti za mnoge konfiguracije. Ove upute nude primjer jedne moguće konfiguracije. Također možete kupiti dodatne nosače za svoj uređaj, kao što su mobilni nosač, nosač u vozilu ili nosač s trima nogama. Dodatne informacije potražite na [www.garmin.com/VIRB.](http://www.garmin.com/VIRB)

**1** Površinu za montažu temeljito očistite vodom ili alkoholom i zatim je osušite.

Na površini za montiranje ne smije biti prašine, naslaga, voska ili premaza.

**2** Uklonite foliju s ljepljivog podnožja  $\overline{0}$  i čvrsto pritisnite podnožje na površinu za montažu.

Možete koristiti ravno ili zakrivljeno podnožje, ovisno o konturi površine za montažu.

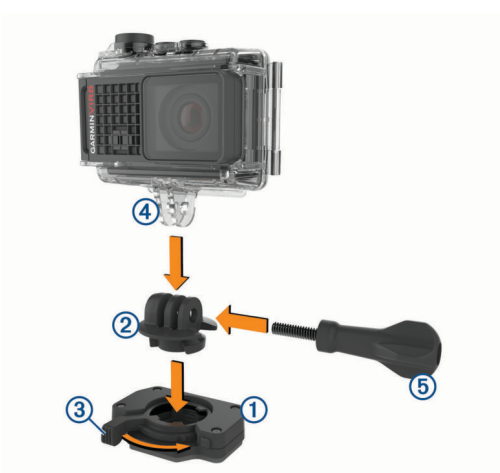

**3** Pustite da se podnožje spaja s površinom za montažu najmanje 24 sata.

**SAVJET:** Najbolje ćete rezultate postići ako veliku knjigu ili drugi težak predmet postavite na bazu za montažu tijekom 24-satnog vremena spajanja. Pritisak na ljepilo povećava snagu spoja.

**4** Umetnite adapter 2 u podnožje.

Poluga  $\circled{3}$  mora biti postavljena u otvoreni položaj.

**5** Polugu vratite u zatvoreni položaj kako biste adapter učvrstili na podnožje.

Poluga mora biti poravnata s bazom.

- **6** Postavite nosač kamere 4 na gornju stranu adaptera. Uređaj treba biti u vodoravnom položaju kako bi se snimio pravilno okrenut videozapis.
- **7** Umetnite palčani vijak **5** u veći otvor spoja i pritegnite palčani vijak kako biste fiksirali kut spoja.

**NAPOMENA:** Metalni okov pokazuje manji otvor spoja.

**8** Isporučenim šesterokutnim ključem po potrebi zakrenite palčani vijak kako biste podesili zategnutost spoja.

## **Glasovno upravljanje**

Glasovno upravljanje omogućuje vam upravljanje kamerom izgovaranjem riječi i naredbi na engleskom jeziku.

**NAPOMENA:** Glasovno upravljanje dostupno je samo na engleskom. Ovu funkciju možete koristiti i ako je jezik sučelja nije engleski, no naredbe morte izgovarati na engleskom.

### **Uključivanje i isključivanje glasovnog upravljanja**

Iz glavnog izbornika odaberite  $\otimes$  > Glasovno upravlj.

### **Upravljanje kamerom glasovnim naredbama**

- **1** Za aktiviranje glasovnog upravljanja recite **OK, Garmin**. Kamera reproducira zvuk i čeka glasovnu naredbu.
- **2** Izgovorite naredbu:
	- Za snimanje fotografije recite **Take a Photo** ili **Take a Picture**.
	- Ako želite započeti snimanje videozapisa, recite **Start Recording**.
	- Ako želite zaustaviti snimanje videozapisa, recite **Stop Recording**.

**NAPOMENA:** Snimanje videozapisa možete zaustaviti glasovnom naredbom samo ako ste ga i započeli glasovnom naredbom.

• Ako u videozapis tijekom snimanja želite umetnuti oznaku, recite **Remember That**.

<span id="page-8-0"></span>Ova vam opcija omogućuje označavanje ključnih trenutaka u videozapisu kako se događaju pa ih kasnije tijekom uređivanja videozapisa lako možete pronaći.

Ako prepozna naredbu, kamera će reproducirati zvuk.

### **Savjeti za glasovno upravljanje**

- Govorite normalnim glasom u smjeru uređaja.
- Smanjite pozadinsku buku kako biste povećali preciznost prepoznavanja glasa.
- Prije svake naredbe recite **OK, Garmin**.
- Pričekajte zvuk koji potvrđuje da je kamera uspješno prepoznala naredbu.
- Pogledajte LED indikatore statusa kako biste potvrdili da je kamera prepoznala naredbu.

Ako je kamera prepoznala naredbu, LED indikator statusa dvaput će zatreperiti zeleno. Ako je kamera nije prepoznala naredbu, LED indikator statusa dvaput će zatreperiti crveno.

## **Video**

### **Snimanje videozapisa**

**NAPOMENA:** Ako baterija postane preslaba tijekom snimanja videozapisa, uređaj automatski zaustavlja snimanje, sprema videozapis i sigurno se isključuje. LED diode statusa brzo trepere kada je razina napunjenosti baterije niska.

**1** Tipku za snimanje pomaknite naprijed kako biste započeli snimanje videozapisa.

**NAPOMENA:** Za najbolju kvalitetu zvuka nemojte dodirivati ili prekrivati područje mikrofona, osim ako jer riječ o odobrenoj futroli.

Ako je uređaj isključen, automatski će se uključiti. Uređaj odmah počinje snimati videozapis i uključuje se crveno svjetlo.

**2** Tipku za snimanje pomaknite unatrag kako biste zaustavili snimanje videozapisa.

Videozapis se sprema na memorijsku karticu kao .mp4 datoteka. Podaci G-Metrix senzora spremaju na memorijsku karticu kao .fit datoteka.

### **Postavke videozapisa**

#### Na glavnom izborniku odaberite **Videozapis**.

**NAPOMENA:** Sve postavke nisu dostupne za sve načine rada videozapisa.

**Način rada**: Aktivni način rada videozapisa pojavljuje se na vrhu izbornika Videozapis. Možete ga dodirnuti ako želite promijeniti način rada videozapisa (*Video načini rada*, stranica 5). Dodatne postavke ovise o aktivnom načinu rada videozapisa.

**Rezolucija**: Postavlja visinu i širinu videozapisa u pikselima.

- **Interval**: Postavlja vremenski interval za vremenski odmak.
- **FPS (sličica u sekundi)**: Postavlja brzinu izmjene sličica u sličicama u sekundi (fps).
- **Polje prikaza**: Postavlja razinu zumiranja (*[Postavke polja](#page-9-0) prikaza*[, stranica 6](#page-9-0)).

**Brzina reprodukcije**: Postavlja brzinu usporene reprodukcije.

- **Ispravak objekt.**: Ispravljanje širokokutnog iskrivljenja i smanjivanje polja prikaza.
- **Pojač. sl.osvj.**: Omogućuje automatsko prilagođavanje u uvjetima slabog osvjetljenja.
- **Stabilizator**: Uključivanje stabilizacije slike radi smanjenja drhtanja u videozapisu.

**Ponavljanje**: Omogućuje snimanje petlje i postavlja broj minuta videozapisa za pohranjivanje prilikom snimanja videozapisa u petlji. (*[Snimanje videozapisa u petlji](#page-10-0)*, stranica 7).

**Auto Pause**: Postavlja kameru na snimanje samo u pokretu (*[Automatsko zaustavljanje snimanja videozapisa](#page-10-0)*, [stranica 7\)](#page-10-0).

**Profesionalne postavke**: Omogućuje napredne postavke videozapisa (*[Profesionalne postavke](#page-9-0)*, stranica 6).

#### **Video načini rada**

Video način rada možete promijeniti tako da promijenite rezoluciju, omjer, brzinu izmjene sličica i brzinu snimljenog videozapisa. Rezolucija je širina i visina videozapisa, a izražava se u pikselima. Omjer je omjer širine videozapisa i visine videozapisa. Standardni televizori sa širokim zaslonom koriste omjer 16:9, a standardni televizori s punim zaslonom koriste omjer 4:3. Brzina izmjene sličica izražava se u sličicama po sekundi (fps). Brzina reprodukcije naznačuje brzinu akcije u videozapisu u usporedbi sa stvarnim vremenom.

Iz glavnog izbornika odaberite Videozapis i odaberite aktivni način rada videozapisa $\Phi$ .

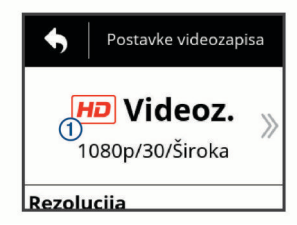

- **Pr.c.zas.**: Omogućuje snimanje proširenog područja prikaza nalik onome prilikom korištenja širokokutnog objektiva. Ovo je korisno za snimanje akcije iz blizine i prilikom montiranja na prsa.
- **Videozapis**: Omogućuje vam snimanje akcije velike brzine. 1080p odlična je zadana postavka kada želite snimiti snimke u visokoj rezoluciji. 4K omogućuje snimanje maksimalnog broja detalja.
- **Uspor.**: Omogućuje snimanje za usporenu reprodukciju s 300 sličica u sekundi u standardnoj rezoluciji ili 120 sličica u sekundi u 1080p rezoluciji.
- **Vr.od.**: Ovaj način snimanja u visokoj rezoluciji omogućuje vam snimanje usporene ili dugotrajne akcije koju možete odmah reproducirati ili dijeliti (*[Snimanje videozapisa s vremenskim](#page-11-0) odmakom*[, stranica 8](#page-11-0)).

#### *Način rada preko cijelog zaslona*

U načinu rada preko cijelog zaslona kamera snima prošireno područje prikaza nalik onome prilikom korištenja širokokutnog objektiva. Kada ga uspoređujete sa standardnim videozapisom, videozapis snimljen u načinu rada preko cijelog zaslona čini se više zumiran. Efekt iskrivljenja objektiva više se primijeti u načinu rada preko cijelog zaslona, posebno na rubovima kadra videozapisa.

U načinu rada preko cijelog zaslona možete snimiti dvije vrste područja prikaza.

#### Iz glavnog izbornika odaberite **Videozapis** > **Način rada** > **Pr.c.zas.** > **Tip**.

- **Visoki**: U visokom načinu rada preko cijelog zaslona kamera u potpunosti koristi senzor kako bi u omjeru 4:3 snimila dodatno vertikalno područje. Primjerice, 2,7K videozapis u visokom načinu rada preko cijelog zaslona ima visinu od 2028 piksela, umjesto standardnih 1524 piksela. Ovaj je način rada posebno koristan ako kameru nosite pričvršćenu na prsa ili ako snimate aktivnosti za koje je važno vertikalno kretanje kao što su snowboard, skateboard ili penjanje.
- **Široka**: U širokom načinu rada preko cijelog zaslona kamera snima isto prošireno vertikalno područje kao u visokom načinu rada preko cijelog zaslona i malo prošireno vodoravno

<span id="page-9-0"></span>područje. Kamera dinamički proširuje videozapis do omjera 16:9. Slika se proširuje samo na rubovima i sredina slike se ne mijenja. Ovaj način rada koristan je za snimanje akcije iz blizine ili za snimanje panoramskih snimaka u pokretu.

#### **Postavke polja prikaza**

Možete promijeniti polje prikaza kako biste snimili više ili manje onoga što vas okružuje. Ova značajka nije dostupna za sve načine rada videozapisa.

#### Iz glavnog izbornika odaberite **Videozapis** > **Polje prikaza**.

**Široka**: Snimanje širokog prikaza okoline. Ovu opciju koristite za otvorene prostore, videozapise iz blizine i za snimanje što većeg područja prikaza.

**SAVJET:** Za snimanje izrazito velikog polja prikaza koristite videozapis preko cijelog zaslona.

- **Z(1,5x)**: Snimanje užeg prikaza. Ovu opciju koristite za snimanje videozapisa sa srednje udaljenosti.
- **Ultra zumiranje (2x)**: Snimanje vrlo fokusiranog prikaza. Ovu opciju koristite za snimanje videozapisa s velike udaljenosti i u zatvorenom ili pokrivenom prostoru.

#### **Postavljanje formata videozapisa**

Možete odabrati standard područja u kojem živite. Standard videozapisa utječe na dostupne opcije brzine izmjene sličica videozapisa (FPS).

- **1** Iz glavnog izbornika odaberite  $\ddot{\otimes}$  > Sustav > Jezik i regija > **Format**.
- **2** Odaberite **NTSC** ili **PAL**.

#### **Profesionalne postavke**

U postavkama videozapisa ili fotografija odaberite **Profesionalne postavke** i pomaknite prekidač kako biste ih omogućili.

**SAVJET:** Ako su omogućene profesionalne postavke, možete ih vidjeti li promijeniti ako prstom povučete po lijevoj strani tražila.

- **Ekspozicija**: Postavlja otklon ekspozicije. Otklon ekspozicije utječe na razinu svjetline.
- **ISO ISO granica**: Postavlja maksimalnu granicu osjetljivosti i buku slike. Kamera automatski koristi najbolju ISO razinu za uvjete osvjetljenja do zadanog maksimuma. Više ISO

vrijednosti daju vidljiviju buku, tj. zrnatije su. Više ISO vrijednosti najbolje su ako snimate u uvjetima slabog osvjetljenja ili u zatvorenom prostoru. Niže ISO vrijednosti najbolje su ako snimate na suncu. Opciju 6400 koristite ako želite svjetliji videozapis u uvjetima slabog osvjetljenja, opciju 1600 za umjereno svijetlu sliku u uvjetima slabog osvjetljenja, a opciju 400 ako želite tamniji videozapis u uvjetima slabog osvjetljenja.

- **Paleta boja**: Postavlja paletu boja. Opciju Živopisno odaberite ako želite živahniju paletu boja, a opciju Neutralne ako želite neutralniju paletu boja.
- **Oštrina**: Postavlja razinu oštrine. Opciju Visoka raz. koristite ako želite oštriji izgled, opciju Srednje za umjerenu oštrinu, a opciju Niska raz. za mekši izgled slike.
- **Visoka brzina prijenosa**: Snima videozapise u većoj brzini prijenosa za neke načine rada videozapisa. Ova funkcija može poboljšati kvalitetu i ujednačenost videozapisa, osobito kada se snima ubrzano ili ako se snimaju scene s visokim kontrastom. Omogućavanje visoke brzine prijenosa može smanjiti dostupno vrijeme snimanja na memorijskoj kartici.
- **Balans bijele boje**: Prilagođava ton boje okruženju. Uređaj balans bijele boje može prilagođavati automatski ili to možete raditi ručno. Opciju 2800K odaberite za svjetlost klasične žarulje, opciju 4000K za fluorescentno svjetlo, opciju 5000K za dnevno svjetlo, opciju 6500K za sunčano vrijeme ili opciju 7500K za oblačno vrijeme.
- **Mjerenje u točki**: Omogućuje mjerenje u točki umjesto zadanog prosječnog mjerenja. Ova funkcija postavlja razinu ekspozicije na sredinu kadra, umjesto na cijeli kadar. Ovo je posebno praktično za scene s visokim kontrastom ili velikim razlikama u osvjetljenju. Ako koristite mjerenje u točki, najvažniji sadržaj ili subjekt trebali bi biti u sredini kadra.
- **Zaključavanje ekspozicije**: Omogućuje ili onemogućuje zaključavanje ekspozicije za videozapise. Omogućite zaključavanje ekspozicije ako želite osigurati ujednačenu svjetlosnu osjetljivost prilikom snimanja videozapisa. Prilikom snimanja videozapisa s vremenskim odmakom ova će opcija eliminirati pojavu sličica koje su malo svjetlije ili tamnije od ostalih.

#### **Specifikacije video načina rada**

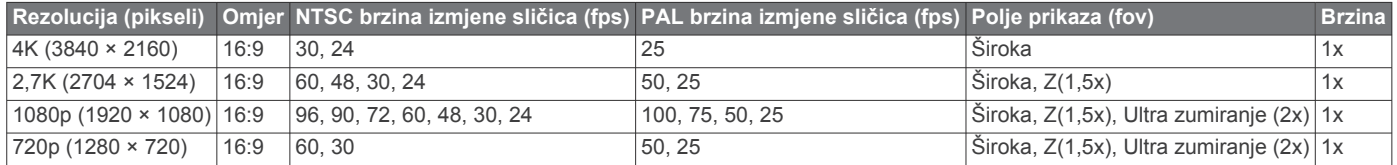

#### **Specifikacije načina rada usporenog prikaza**

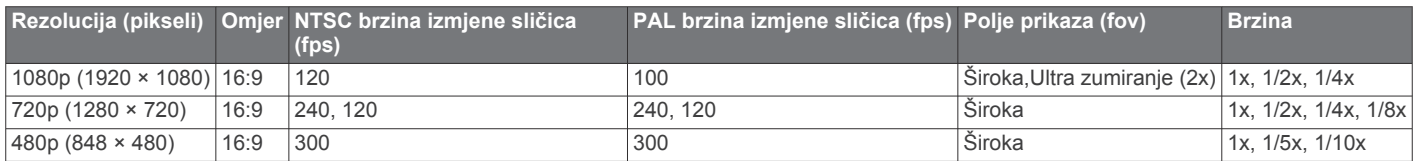

#### **Specifikacije načina rada vremenskog odmaka i prikaza putovanja s vremenskim odmakom**

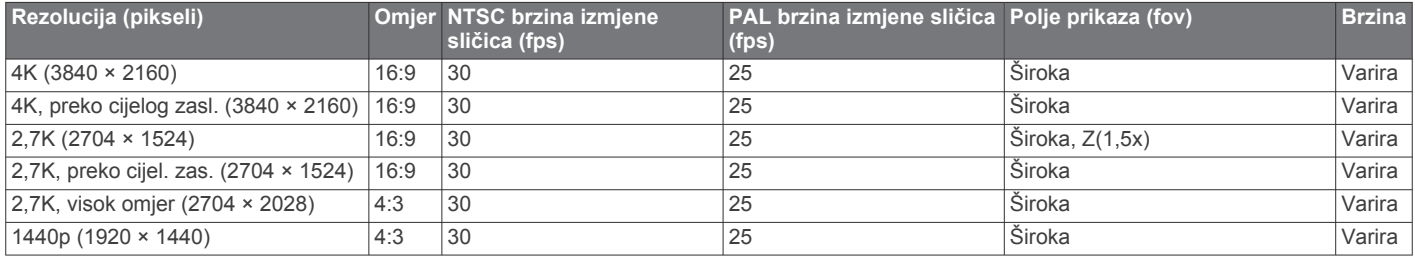

<span id="page-10-0"></span>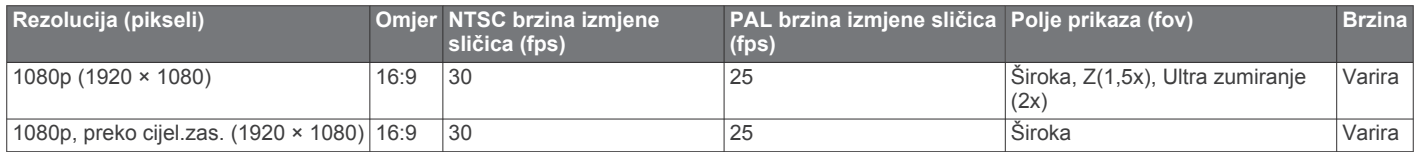

#### **Specifikacije načina rada preko cijelog zaslona (visoko)**

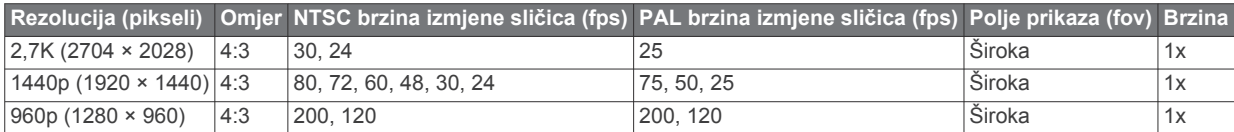

### **Specifikacije načina rada preko cijelog zaslona (široko)**

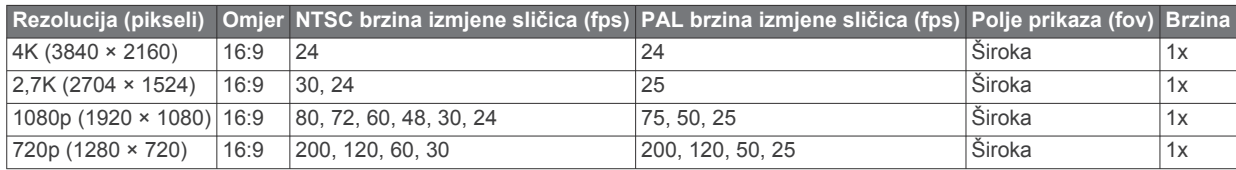

### **Automatsko zaustavljanje snimanja videozapisa**

Kameru možete postaviti tako da snima videozapise dok je u pokretu i da automatski zaustavi snimanje videozapisa ako miruje. Ta značajka omogućuje čuvanje prostora na memorijskoj kartici jer se snimanju samo važni dijelovi aktivnosti. Ova značajka nije dostupna za sve načine rada videozapisa.

- **1** Iz glavnog izbornika odaberite **Videozapis** > **Auto Pause**.
- **2** Pomaknite prekidač za snimanje prema naprijed.

Kamera će snimati videozapise samo kada ste u pokretu.

Ova značajka automatski omogućuje GPS u postavkama sustava.

### **Snimanje videozapisa u petlji**

Način snimanja u petlji omogućuje neprekidno snimanje videozapisa i spremanje samo najnovijeg snimljenog sadržaja. Možete odabrati broj minuta videozapisa za spremanje. To omogućuje uštedu prostora za pohranu kada želite snimiti ključne trenutke, a ne želite spremiti cijelu snimku aktivnosti. Ova je funkcija praktična kada uređaj koristite za snimanje vožnje ili ako želite spremiti samo istaknute dijelove nekog događaja.

Snimljena petlja videozapisa jednostavno se razdvaja u više datoteka. To omogućuje jednostavno brisanje neželjenih dijelova videozapisa.

- **1** Iz glavnog izbornika odaberite **Videozapis** > **Ponavljanje**.
- **2** Odaberite broj minuta videozapisa za spremanje.
- **3** Započnite snimanje videozapisa.
- **4** Kada završite, zaustavite snimanje.

Najnoviji snimljeni sadržaj spremljen je na memorijsku karticu, do broja minuta odabranih u 2. koraku.

### **Povezivanje s vanjskim mikrofonom ili izvorom zvuka putem kabela**

Ako želite spojiti vanjski mikrofon ili audioizvor, morate kupiti dodatni VIRB kabel za mikrofon ili dodatni VIRB A/V kabel.

Prilikom povezivanja vanjskog mikrofona ili linijskog audioizvora uređaj snima zvuk iz vanjskog izvora umjesto iz ugrađenog mikrofona.

- **1** Iz glavnog izbornika odaberite  $\otimes$  > Mikrofon.
- **2** Odaberite opciju:

• Za automatsko prebacivanje između vanjskog i ugrađenog mikrofona prilikom priključivanja ili isključivanja mikrofona odaberite **Automatski**.

**SAVJET:** Uređaj većinu mikrofona prepoznaje automatski. Opcija **Automatski** možda neće prepoznati linijske audioizvore i neke mikrofone ako koristite dodatni VIRB A/V kabel.

• Za omogućavanje samo vanjskog mikrofona ili linijskog audioizvora odaberite **Vanjski**.

**SAVJET:** Ovu opciju odaberite ako koristite mikrofon koji nije automatski prepoznat ili ako koristite linijski audioizvor.

- Za omogućavanje samo ugrađenog mikrofona odaberite **Ugrađeni**.
- **3** Dodatni kabel ukopčajte u mini-USB priključak na kameri.
- **4** Mikrofon ili linijski audioizvor priključite na dodatni kabel.

## **Fotografije**

### **Snimanje fotografije**

Uređaj omogućuje nekoliko načina snimanja fotografije.

- Usmjerite kameru pomoću tražila i za snimanje fotografije odaberite tipku kamere.
- Tijekom snimanja videozapisa odaberite tipku kamere.

Fotografije koje se snime tijekom snimanja videozapisa uvijek koriste način rada za snimanje pojedinačnih fotografija. Postavke za snimanje uzastopnih fotografija ili fotografija s vremenskim odmakom ignoriraju se za vrijeme snimanja videozapisa. Ako snimate videozapise u rezoluciji većoj od 1080p, ne možete snimiti fotografiju.

### **Postavke fotografija**

Iz glavnog izbornika odaberite **Fotograf.**.

**Način rada**: Aktivni način rada fotografija pojavljuje se na vrhu izbornika Fotograf.. Možete ga dodirnuti ako želite promijeniti način snimanja fotografija (*[Načini rada s fotografijama](#page-11-0)*, [stranica 8\)](#page-11-0).

**NAPOMENA:** Dodatne postavke ovise o odabranom načinu rada.

**Tip**: Postavlja vrstu ekspozicije za pojedinačne fotografije (*[Vrste](#page-11-0)  [ekspozicije fotografija](#page-11-0)*, stranica 8) i vrstu ekspoziciju i intervala za fotografije snimljene s vremenskim odmakom (*[Fotografije i videozapisi s vremenskim odmakom](#page-11-0)*, [stranica 8\)](#page-11-0).

- <span id="page-11-0"></span>**Trajanje ekspozicije**: Postavlja trajanje ekspozicije za snimanje fotografija noću (*Vrste ekspozicije fotografija*, stranica 8) ili snimanje fotografija s vremenskim odmakom noću (*[Snimanje](#page-12-0) [fotografija s vremenskim odmakom noću](#page-12-0)*, stranica 9).
- **ISO granica**: Postavlja maksimalnu granicu osjetljivosti i buku slike. Kamera automatski koristi najbolju ISO razinu za uvjete osvjetljenja do zadanog maksimuma. Više ISO vrijednosti daju vidljiviju buku, tj. zrnatije su. Više ISO vrijednosti najbolje su ako snimate u uvjetima slabog osvjetljenja ili u zatvorenom prostoru. Niže ISO vrijednosti najbolje su ako snimate na suncu. Opciju 6400 koristite ako želite svjetliji videozapis u uvjetima slabog osvjetljenja, opciju 1600 za umjereno svijetlu sliku u uvjetima slabog osvjetljenja, a opciju 400 ako želite tamniji videozapis u uvjetima slabog osvjetljenja.
- **Sn.s pr.vr.eks.u k**: Postavlja količinu varijacija iznad i ispod standardne vrijednosti ekspozicije za braketirane fotografije. Veća vrijednost stvara više varijacija u svjetlini braketiranih fotografija.
- **Broj fotografija**: Postavlja broj kadrova za uzastopno snimanje fotografija.
- **Interval**: Postavlja vremenski interval između fotografija snimljenih s vremenskim odmakom ili interval udaljenosti između fotografija snimljenih u Travelapse™ načinu rada. Za standardni vremenski odmak možete odabrati prethodno postavljeni interval ili unijeti prilagođeni interval.
- **Trajanje**: Postavlja trajanje za uzastopno snimanje i vremenski odmak. Za produljeni vremenski odmak možete postaviti kontinuirano snimanje ili prilagođeno vrijeme trajanja.
- **Vrijeme početka**: Postavlja početak vremenskog intervala za produženi vremenski odmak. Uređaj može odmah početi fotografirati ili možete postaviti prilagođeno vrijeme početka snimanja.
- **Omjer**: Postavlja omjer širine i visine fotografije. Standardni film koristi omjer sličan omjeru 4:3. Digitalni zasloni koriste omjer sličan omjeru 16:9.
- **Samookidač**: Postavljanje mjerača vremena radi odgode snimanja fotografije.
- **Ispravak objekt.**: Ispravljanje širokokutnog iskrivljenja i smanjivanje polja prikaza.
- **Oznaka vremena**: Dodaje oznaku datuma na fotografiju.
- **Profesionalne postavke**: Omogućuje napredne postavke fotografija (*[Profesionalne postavke](#page-9-0)*, stranica 6).

#### **Načini rada s fotografijama**

Iz glavnog izbornika odaberite **Fotograf.** i odaberite aktivni način snimanja fotografija  $<sup>1</sup>$ .</sup>

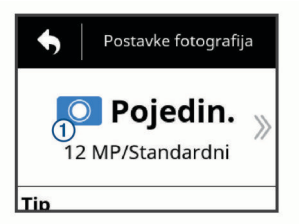

- **Pojedin.**: Omogućuje vam snimanje jedne fotografije pomoću automatske ekspozicije.
- **Uzastopno**: Omogućuje brzo uzastopno snimanje fotografija u razmaku postavljenom u sekundama. Ovaj je način rada idealan za snimanje fotografija osoba ili predmeta u pokretu.
- **Vr.od.**: Omogućuje vam snimanje serije fotografija u određenom vremenskom intervalu ini na određenoj udaljenosti.

#### **Vrste ekspozicije fotografija**

Za snimanje jedne fotografije možete koristiti nekoliko vrsta ekspozicije.

- **Standardni**: Snimanje jedne fotografije u standardnoj ekspoziciji. Ova je opcija praktična za većinu fotografija snimljenih po danu.
- **Noć**: Snimanje jedne fotografije u produljenoj ekspoziciji. Ova je opcija praktična za snimanje fotografija u uvjetima slabog osvjetljenja.
- **Braketiranje**: Automatsko snimanje triju uzastopnih fotografija od kojih svaka ima drugačiju vrijednost ekspozicije (braketiranje ekspozicije). Ova je opcija praktična za stvaranje fotografija s visokim dinamičkim rasponom (HDR).

### **Snimanje fotografije s odgodom**

Snimanje fotografije možete odgoditi pomoću samookidača. To omogućuje pridruživanje snimci ili podešavanje snimke prije snimanja fotografije.

- **1** Iz glavnog izbornika odaberite **Fotograf.** > **Samookidač**.
- **2** Odaberite vrijeme odgode.
- **3** Na početnom zaslonu odaberite tipku kamere.

Prikazuje se štoperica s preostalim vremenom u sekundama do snimanja fotografije.

### **Fotografije i videozapisi s vremenskim odmakom**

Za snimanje serije fotografija ili kadrova videozapisa u zadanim intervalima možete koristiti nekoliko načina rada funkcije vremenskog odmaka.

- **Standardni**: Standardni vremenski odmak snima seriju fotografija ili kadrova videozapisa u zadanom intervalu. Ovaj je način rada praktičan većinu fotografija ili videozapisa s vremenskim odmakom snimljenih po danu te ako ručno želite započeti i zaustaviti snimanje s vremenskim odmakom.
- **Produljeno**: Produljeni vremenski odmak snima seriju fotografija u duljem vremenskom intervalu i daje mogućnost odabira automatskog vremena početka i trajanja. Ako koristite produljeni vremenski odmak, kamera između snimaka prelazi u stanje niske potrošnje energije čime se produljuje vrijeme trajanja baterije. Ovaj je način rada praktičan ako želite snimiti fotografije s vremenskim odmakom u duljem vremenskom razdoblju ili ako sami ne možete ručno započeti i zaustaviti snimanje s vremenskim odmakom.

**NAPOMENA:** Ovaj je način rada dostupan samo za fotografije.

**Noć**: Noćni vremenski odmak snima seriju fotografija u produljenoj ekspoziciji u zadanom intervalu. Ovaj je način rada praktičan za snimanje fotografija s vremenskim odmakom u uvjetima slabog osvjetljenja ili za snimanje serije fotografija u produljenoj ekspoziciji na jednoj lokaciji.

**NAPOMENA:** Ovaj je način rada dostupan samo za fotografije.

**Travelapse**: Travelapse vremenski odmak snima seriju fotografija ili kadrova videozapisa u zadanoj intervalnoj udaljenosti izraženoj u kilometrima ili miljama. Ovaj je način rada praktičan za snimanje serije fotografija tijekom dugog putovanja.

### **Snimanje videozapisa s vremenskim odmakom**

Način rada s vremenskim odmakom snima pojedinačne sličice videozapisa u duljim intervalima i stvara videozapis koji se reproducira mnogo brže od stvarnog vremena. Vremenski odmak možete koristiti za snimanje pokreta, promjena ili događaja koji se odvijaju tijekom dužeg vremenskog razdoblja. Videozapisi s vremenskim odmakom reproduciraju se brzinom od 30 sličica u sekundi. Duljina videozapisa ovisi o vremenu između sličica videozapisa. Ako se sličice snimaju u intervalima <span id="page-12-0"></span>od jedne sekunde, primjerice, svaka sekunda videozapisa pokriva 30 sekundi stvarnog vremena. Ako se sličice snimaju u intervalima od 60 sekundi, svaka sekunda videozapisa pokriva 30 minuta stvarnog vremena.

- **1** Iz glavnog izbornika odaberite **Videozapis** > **Način rada** > **Vr.od.**.
- **2** Odaberite **Interval**, a zatim odaberite vremenski interval između kadrova videozapisa.
- **3** Za najbolje rezultate montirajte uređaj tako da se ne pomiče prilikom snimanja.
- **4** Snimite videozapis.

### **Snimanje fotografija s vremenskim odmakom**

- **1** Iz glavnog izbornika odaberite **Fotograf.** > **Način rada** > **Vr.od.**.
- **2** Odaberite **Tip** > **Standardni**.
- **3** Odaberite **Interval**, a zatim odaberite vremenski interval između fotografija.
- **4** Na tražilu odaberite tipku fotoaparata.

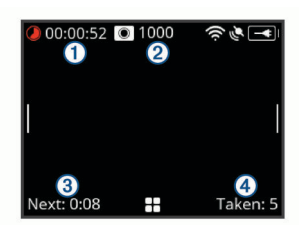

Kamera snima seriju fotografija u odabranom vremenskom intervalu. Na zaslonu se prikazuje proteklo vrijeme  $(1)$ , preostali broj fotografija koje kamera može snimiti 2, vrijeme u sekundama do snimanja sljedeće fotografije 3 i broj fotografija koje je su snimljene u ovoj sesiji snimanja s vremenskim odmakom 4.

**5** Za zaustavljanje snimanja fotografija odaberite tipku fotoaparata.

### **Snimanje fotografija s produljenim vremenskim odmakom**

- **1** Iz glavnog izbornika odaberite **Fotograf.** > **Način rada** > **Vr.od.**.
- **2** Odaberite **Tip** > **Produljeno**.
- **3** Odaberite **Vrijeme početka** i odaberite vrijeme u danu kada kamera treba započeti snimati fotografije s vremenskim odmakom.

Ako odaberete Sad, kamera će početi snimati fotografije čim pritisnete tipku fotoaparata.

- **4** Odaberite **Interval**, a zatim odaberite vremenski interval između fotografija.
- **5** Odaberite **Trajanje**, a zatim odaberite koliko dugo kamera treba nastaviti snimati fotografije.

Ako odaberete Neprekidno, kamera će snimati fotografije dok je ručno ne zaustavite.

- **6** Uperite kameru prema subjektu fotografija s vremenskim odmakom.
- **7** Na tražilu odaberite tipku fotoaparata.

Kada dođe vrijeme početka, uređaj snima seriju fotografija u odabranom vremenskom intervalu. Kamera automatski prestaje snimati fotografije kada istekne odabrano trajanje.

**NAPOMENA:** Za vrijeme snimanja fotografija s produljenim vremenskim odmakom kamera izgleda kao da je isključena. Zaslon, LED indikatori i druge funkcije onemogućene su kako bi se sačuvala energija, no kamera nastavlja snimati fotografije.

**8** Ako želite ručno zaustaviti snimanje fotografija, pritisnite i zadržite gumb **POWER** kako biste uključili kameru i odaberite tipku fotoaparata.

### **Snimanje fotografija s vremenskim odmakom noću**

Ako fotografije s vremenskim odmakom snimate noću, kameru pričvrstite na stabilan nosač i odvojite vrijeme za testiranje postavki fotografije.

- **1** Iz glavnog izbornika odaberite **Fotograf.** > **Način rada** > **Vr.od.**.
- **2** Odaberite **Tip** > **Noć**.
- **3** Odaberite **Interval**, a zatim odaberite vremenski interval između fotografija.
- **4** Odaberite **Trajanje ekspozicije** i odaberite trajanje ekspozicije za svaku fotografiju.

Za uvjete jako slabog osvjetljenja ili ako želite da se na slici vidi zamućenje uzrokovano kretanjem, odaberite dulje vrijeme ekspozicije.

- **5** Odaberite **ISO granica** i odaberite opciju koja odgovara uvjetima osvjetljenja.
- **6** Pričvrstite kameru na stabilan nosač ili je postavite na stabilnu površinu.

Ako je kamera nepomična, smanjit će se zamućenje fotografije pri duljem vremenu ekspozicije.

- **7** Na početnom zaslonu odaberite tipku fotografije. Uređaj snima seriju fotografija u odabranom vremenskom intervalu i vremenu ekspozicije.
- **8** Provjerite prvih nekoliko fotografija kako biste bili sigurni da ste postavke fotografije dobro uskladili s uvjetima osvjetljenja (nije obavezno).
- **9** Za zaustavljanje snimanja fotografija odaberite tipku fotoaparata.

### **Snimanje putovanja pomoću funkcije Travelapse**

Funkcija Travelapse snima seriju fotografija ili kadrova videozapisa u zadanoj intervalnoj udaljenosti. Primjerice, jednu fotografiju ili kadar videozapisa možete snimiti nakon svakog prijeđenog kilometra ili milje na putovanju. Na ovaj način možete podijeliti kratak videozapis ili seriju fotografija mjesta kroz koja ste prošli.

**1** Pomoću odgovarajućeg dodatnog nosača kao što su VIRB nosač za upravljačku ploču u automobilu ili VIRB nosač za upravljač bicikla montirajte kameru na vozilo.

Za kupnju nosača idite na [www.garmin.com/VIRB](http://www.garmin.com/VIRB).

- **2** Iz glavnog izbornika odaberite **Fotograf.** ili **Videozapis**.
- **3** Odaberite **Način rada** > **Vr.od.**.
- **4** Odaberite **Tip** > **Travelapse**.
- **5** Odaberite **Interval**, a zatim odaberite interval udaljenosti između fotografija ili kadrova videozapisa.
- **6** Odaberite opciju:
	- Za snimanje Travelapse fotografija na tražilu odaberite tipku fotoaparata.
	- Za snimanje Travelapse videozapisa tipku za snimanje pomaknite prema naprijed.

Kamera snima seriju fotografija ili kadrova videozapisa u odabranom vremenskom intervalu.

**7** Ako želite zaustaviti snimanje, odaberite tipku kamere ili pomaknite tipku za snimanje unatrag.

## **Prethodno definirane postavke**

<span id="page-13-0"></span>Trenutne postavke kamere možete spremiti kao prethodno definirane postavke. Spremljene prethodno definirane postavke uključuju sve postavke kamere, osim postavki za Wi‑Fi i Bluetooth.

Ova funkcija omogućuje spremanje i brzu primjenu postavki u određenim situacijama kao što su aktivnost, lokacija ili način snimanja. Prethodno definirane postavke možete kopirati na više kompatibilnih VIRB kamera.

### **Spremanje prethodno definiranih postavki**

Trenutne postavke kamere možete spremiti kao prethodno definirane postavke.

- **1** Iz glavnog izbornika odaberite **Postavke** >  $\Box$
- **2** Odaberite opciju:
	- Za spremanje trenutnih postavki kao novih prethodno definiranih postavki odaberite **Stvori novo**, unesite naziv i odaberite  $\checkmark$ .
	- Za zamjenu postavki u postojećim prethodno definiranim postavkama trenutnim postavkama odaberite **Zamijeni** i odaberite prethodno definirane postavke koje želite zamijeniti.

**NAPOMENA:** Zamijenjene postavke ne mogu se vratiti.

### **Primjena prethodno definiranih postavki**

Prethodno definirane postavke možete primijeniti kako biste vrijednosti iz prethodno definiranih postavki učitali u kameru.

**NAPOMENA:** Primjena prethodno definiranih postavki zamijenit će sve vrijednosti postavki koje se nalaze na kameri. Ako trenutne postavke kamere želite spremiti, spremite ih kao nove prethodno definirane postavke i to prije nego što primijenite već spremljene prethodno definirane postavke.

- **1** Iz glavnog izbornika odaberite **Postavke**.
- **2** Odaberite prethodno definiranu postavku.
- **3** Odaberite **Primijeni**.

### **Kopiranje prethodno definiranih postavki na drugu kameru**

Korištenje istih prethodno definiranih postavki na više VIRB ULTRA kamera pomoći će vam da pomoću svih VIRB ULTRA kamera snimate ujednačene fotografije i videozapise.

Prethodno definirane postavke možete izvesti na memorijsku karticu i uvesti ih s memorijske kartice na drugu VIRB ULTRA kameru.

- **1** Iz glavnog izbornika odaberite **Postavke**.
- **2** Odaberite prethodno definirane postavke koje želite kopirati.
- **3** Odaberite **Izv. zad.pos. na SD k.**.

Prethodno definirane postavke spremljene su u mapu Garmin/Presets na memorijskoj kartici.

- **4** Ponovite korake 2 i 3 za sve prethodno definirane postavke koje želite kopirati.
- **5** Isključite kameru i izvadite memorijsku karticu.
- **6** Umetnite memorijsku karticu u drugu VIRB ULTRA kameru.
- **7** Uključite drugu kameru.
- **8** Iz glavnog izbornika na drugoj kameri odaberite **Postavke**. Kopirane prethodno definirane postavke pojavljuju se na popisu. Prethodno definirane postavke spremljene na SD kartici označene su ikonom .
- **9** Odaberite prethodno definirane postavke spremljene na SD kartici i odaberite **Uvoz zad.post. na ur.**.

Prethodno zadane postavke kopiraju se na ugrađenu memoriju kamere.

**10**Ponovite korake 8 i 9 za sve prethodno definirane postavke koje želite uvesti.

### **Upravljanje prethodno definiranim postavkama**

- **1** Iz glavnog izbornika odaberite **Postavke**.
- **2** Odaberite prethodno definiranu postavku.
- **3** Odaberite opciju:
	- Za promjenu naziva prethodno definirane postavke odaberite **Preimenuj**.
	- Za brisanje prethodno definirane postavke odaberite **Izbriši**.
	- Za pomicanje prethodno definirane postavke prema gore ili prema dolje na popisu odaberite **Pomakni dolje** ili **Pomakni gore**.

## **Reprodukcija**

### **Pregledavanje videozapisa i fotografija**

Fotografije i snimljene videozapise možete gledati na zaslonu uređaja ili na povezanom vanjskom zaslonu.

- **1** Iz glavnog izbornika odaberite **Reprodukcija**.
- **2** Odaberite videozapis ili fotografiju za reprodukciju.
- **3** Odaberite opciju:

**SAVJET:** Dodatne kontrole možete vidjeti ako kontrolnu traku povučete ulijevo ili udesno.

- Za prikaz prethodne ili sljedeće stavke odaberite  $\div$  ili  $\div$ .
- Za pokretanje ili zaustavljanje videozapisa odaberite  $\blacktriangleright$  ili .
- Za označavanje stavke kao omiljene odaberite  $\heartsuit$ .
- Za prikaz videozapisa na vanjskom bežičnom zaslonu odaberite ...
- Za brisanje fotografije ili videozapisa odaberite  $\bar{w}$ .

#### **Filtriranje videozapisa i fotografija**

- **1** Na zaslonu **Reprodukcija** odaberite > **Prikaži**.
- **2** Odaberite **Sve**, **Favoriti**, **Videozapisi** ili **Fotograf.**. Popis fotografija i videozapisa filtriran je i prikazuje samo odabranu kategoriju.

### **Označavanje omiljenih fotografija i videozapisa**

Omiljene fotografije i videozapise možete označiti kako biste ih kasnije jednostavno pronašli.

- Tijekom pregledavanja fotografije ili videozapisa odaberite  $\heartsuit$ ili $\bullet$ 
	- Stavka je označena kao omiljena ako je  $\blacklozenge$  ispunjena.
- Na zaslonu **Reprodukcija** odaberite > **Omiljeno**, odaberite više stavki kako biste ih dodali ili uklonili iz omiljenih i odaberite  $\checkmark$ .

### **Brisanje videozapisa ili fotografija**

#### *OBAVIJEST*

Izbrisane stavke ne mogu se vratiti.

- **1** Na zaslonu **Reprodukcija** odaberite > **Izbriši**.
- **2** Odaberite opciju:
	- Za brisanje određenih fotografija ili videozapisa odaberite **Odaberi**, odaberite stavke koje želite izbrisati i odaberite  $\boldsymbol{J}$
	- Za brisanje svih fotografija i videozapisa s memorijske kartice odaberite **Sve**.

<span id="page-14-0"></span>• Za spremanje omiljenih stavki i brisanje svih ostalih stavki odaberite **Sve osim omiljenih**.

### **Bežična reprodukcija videozapisa na drugom uređaju**

Videozapise možete bežičnim putem prikazivati na kompatibilnom zaslonu ili uređaju kao što su pametni televizori, media playeri ili stickovi za prijenos multimedijskih sadržaja. Ovisno o vašem uređaju ova funkcija može se zvati "projiciranje", "bežični zaslon", Wi‑Fi CERTIFIED MiraCast™ ili nekako drugačije.

**1** Uključite zaslon ili uređaj i po potrebi omogućite opciju bežičnog zaslona.

Dodatne informacije potražite u korisničkom priručniku za svoj uređaj.

2 Na kameri otvorite videozapis i odaberite .... Pojavit će se popis kompatibilnih uređaja koji se nalaze u blizini.

**SAVJET:** Ako se vaš uređaj ne nalazi na popisu, približite mu se i provjerite je li na uređaju uključena opcija bežičnog zaslona.

- **3** Odaberite svoj uređaj.
- **4** Ako je potrebno, unesite PIN.

Videozapis se reproducira na zaslonu ili uređaju. Reprodukcijom videozapisa možete upravljati kontrolama na zaslonu kamere.

### **Vanjski zasloni**

Sadržaj koji se prikazuje na zaslonu kamere možete prikazivati na vanjskom zaslonu. Na ovaj način videozapise i fotografije možete pregledavati na vanjskom zaslonu ili ga koristiti kao tražilo.

### **Povezivanje s HDMI® zaslonom**

Za povezivanje s HDMI zaslonom morate imati mikro HDMI do HDMI kabel.

- 1 Mikro HDMI kraj kabela ukopčajte u **Homi** priključak na kameri.
- **2** Priključite veliki kraj kabela u dostupan priključak na vanjskom zaslonu.

#### **Povezivanje s kompozitnim videozaslonom**

Za povezivanje s kompozitnim videozaslonom morate kupiti dodatni VIRB A/V kabel. Morate imati i RCA kompozitni videokabel.

- **1** Dodatni kabel ukopčajte u mini-USB priključak na kameri.
- **2** Ukopčajte RCA kompozitni video kabel u priključak **VID OUT**  dodatnog kabela i u dostupan priključak na vanjskom zaslonu.

## **G-Metrix**

Ako koristite ugrađeni GPS prijemnik i senzore, kamera može zabilježiti G-silu, nadmorsku visinu, brzinu, orijentaciju i mnoge druge parametre izvedbe. Ovi se podaci automatski spremaju kao G-Metrix podaci. Još više G-Metrix podataka možete zabilježiti ako se bežičnim putem povežete s vanjskim ANT+ senzorima, drugim Garmin uređajima i kompatibilnim Bluetooth senzorima kao što su OBD-II senzori.

Pomoću Garmin VIRB mobilne aplikacije ili VIRB Edit aplikacije za stolna računala G-Metrix podacima u obliku mjerača, grafikona i mnogim drugim oblicima možete prekriti svoje videozapise. Uređene videozapise zatim možete reproducirati i dijeliti i u stvarnom vremenu prikazati podatke o brzini, ubrzanju, pulsu i druge podatke senzora.

### **G-Metrix podaci**

Kamera pomoću ugrađenih senzora može bilježiti ove vrste G-Metrix podataka.

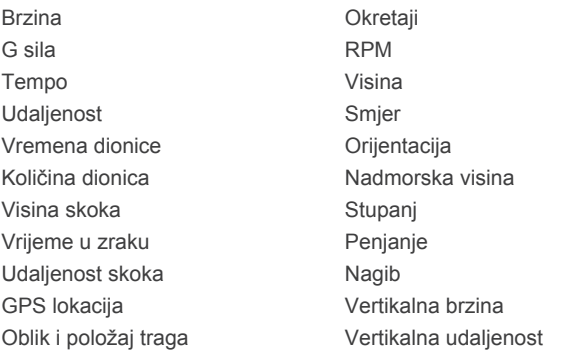

Kamera pomoću dodatnih vanjskih senzora može bilježiti ove vrste G-Metrix podataka.

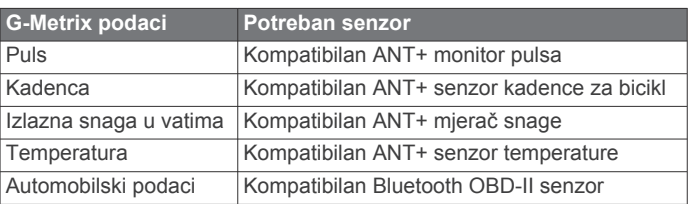

## **Daljinsko upravljanje i aplikacija Garmin VIRB Mobile**

VIRB kamerom daljanski možete upravljati na nekoliko načina. Svaki način ima različite funkcije.

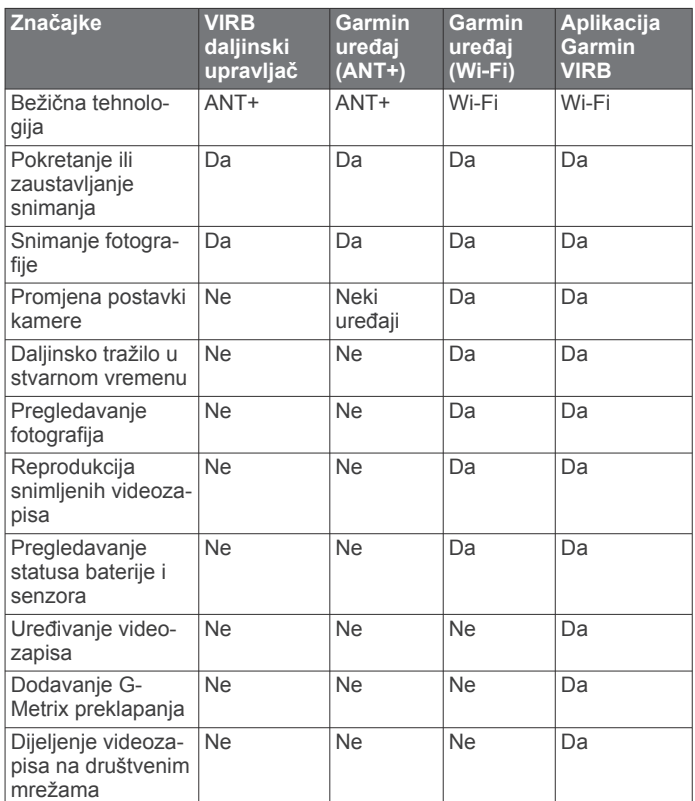

### **Upravljanje kamerom pomoću aplikacije Garmin VIRB**

Besplatna aplikacija Garmin VIRB omogućuje upravljanje većinom funkcija ili jednom ili više VIRB kamera pomoću mobilnog uređaja. Možete upravljati snimanjem videozapisa i <span id="page-15-0"></span>fotografija, mijenjati postavke videozapisa i fotografija, koristiti daljinsko tražilo u stvarnom vremenu i pregledavati podatke o statusu baterije i senzora. Možete i pregledavati snimljene videozapise i fotografije, uređivati videozapise, dodavati G-Metrix preklapanja i dijeliti videoisječke putem društvenih medija. Za preuzimanje aplikacije Garmin VIRB i dodatne informacije idite na web-mjesto [garmin.com/VIRBapp.](http://garmin.com/VIRBapp)

- **1** Iz trgovine aplikacijama na mobilnom uređaju instalirajte aplikaciju Garmin VIRB.
- **2** Odaberite opciju:
	- Pomoću kamere stvorite Wi‑Fi pristupnu točku (*Postavljanje Wi*‑*Fi pristupne točke*, stranica 12).
	- Povežite kameru i mobilni uređaj s istom Wi‑Fi mrežom (*Povezivanje s Wi*‑*Fi mrežom*, stranica 12).

**NAPOMENA:** Ako kamerom želite upravljati putem postojeće Wi‑Fi mreže, ta mreža mora biti postavljena tako da su povezani uređaji vidljivi jedni drugima i da mogu međusobno komunicirati.

- **3** Povežite dodatne kamere s Wi‑Fi pristupnom točkom ili mrežom (nije obavezno).
- **4** Na mobilnom uređaju pokrenite aplikaciju Garmin VIRB. Aplikacija traži kamere i s njima se automatski povezuje.
- **5** U aplikaciji Garmin VIRB odaberite opciju:
	- Pomoću kontrola na zaslonu upravljajte snimanjem ili promijenite postavke.
	- Pomoću padajućeg popisa prebacite se na drugu kameru. **NAPOMENA:** Ova je opcija dostupna samo ako je povezano više kamera.
	- Pomoću kartica izmjenjujte snimanje i reprodukciju.

### **Wi**‑**Fi mreže i uređaji**

Aplikacija Garmin VIRB i neki Garmin uređaji poput kompatibilnog plotera mogu upravljati kamerom putem Wi‑Fi veze. Ti uređaji mogu upravljati snimanjem, mijenjati načine rada kamere i postavke i reproducirati ili uređivati snimljene videozapise i fotografije.

Wi‑Fi vezu možete uspostaviti tako da kamera postane Wi‑Fi pristupna točka. Kamere i uređaje možete povezati i s postojećom mrežom.

Više informacija o upravljanju kamerom pomoću kompatibilnog Garmin uređaja potražite u korisničkom priručniku uređaja.

#### **Postavljanje Wi**‑**Fi pristupne točke**

Kamera može biti Wi‑Fi pristupna točka i tako stvoriti mrežu vaših uređaja. Na pristupnu točku možete spojiti mobilni uređaj, Garmin uređaj ili druge VIRB kamere. Ovo je korisno za većinu situacija kada snimate, a nemate pristup postojećoj bežičnoj mreži.

**NAPOMENA:** Stvaranjem pristupne točke možete pomoću Wi-Fi tehnologije upravljati jednom ili više kamera, no nećete imati pristup drugim mrežnim uslugama ili internetu.

- **1** Iz glavnog izbornika odaberite **Bežično** > **Wi-Fi** > **Status**  kako biste uključili Wi‑Fi bežičnu tehnologiju.
- **2** Odaberite **Način rada** > **Stvori**.

Kamera sada odašilje Wi‑Fi mrežu. SSID naziv mreže i lozinka pojavljuju se na zaslonu kamere.

**3** Povežite mobilni uređaj, kamere ili druge uređaje s Wi‑Fi mrežom.

#### *Postavke Wi*‑*Fi pristupne točke*

Postavke za bežičnu pristupnu točku možete promijeniti.

Iz glavnog izbornika odaberite **Bežično** > **Wi-Fi** > **Status** kako biste uključili Wi‑Fi bežičnu tehnologiju i odaberite **Način rada** > **Stvori**.

- **Naziv**: Postavljanje SSID-a koji identificira bežičnu mrežu na ostalim uređajima.
- **Lozinka**: Postavljanje lozinke koja se koristi za povezivanje s bežičnom mrežom.

#### **Povezivanje s Wi**‑**Fi mrežom**

#### *OBAVIJEST*

Povezivanje s javnom ili nezaštićenom mrežom može vaše videozapise i podatke senzora učiniti dostupne drugima. Budite oprezni ako se povezujete s nezaštićenom mrežom.

Ako kamerom želite upravljati putem postojeće Wi‑Fi mreže, ta mreža mora biti postavljena tako da su povezani uređaji vidljivi jedni drugima i da mogu međusobno komunicirati.

Kameru možete povezati s postojećom Wi‑Fi mrežom od 2,4 GHz. To može biti kućna, poslovna ili NMEA 2000® nautička mreža.

- **1** Iz glavnog izbornika odaberite **Bežično** > **Wi-Fi** > **Status**  kako biste uključili Wi‑Fi bežičnu tehnologiju.
- **2** Odaberite **Način rada** > **Spoji**.
- **3** Odaberite **Dodaj novo**. Kamera traži Wi‑Fi mreže u blizini.
- **4** Odaberite Wi‑Fi mrežu.
- **5** Po potrebi unesite lozinku mreže. Kamera se povezuje s bežičnom mrežom.
- **6** Po potrebi s istom mrežom povežite mobilni uređaj ili Garmin uređaj kako biste mogli upravljati kamerom.

Kamera pamti mrežne informacije i povezuje se automatski nakon povratka na ovu lokaciju.

#### *Upravljanje Wi*‑*Fi mrežama*

- **1** Iz glavnog izbornika odaberite **Bežično** > **Wi-Fi** > **Status**  kako biste uključili Wi‑Fi bežičnu tehnologiju.
- **2** Odaberite **Način rada** > **Spoji**.
- **3** Odaberite spremljenu mrežu.
- **4** Odaberite opciju:
	- Za brisanje mreže odaberite **Zaboravi**. Podaci o mreži se brišu. Ako se želite ponovno povezati s ovom mrežom, to morate uraditi ručno i unijeti lozinku mreže.
	- Za promjenu spremljene lozinke mreže odaberite **Promjena lozinke**.

### **ANT+ uređaji i VIRB daljinski upravljač**

Možete započeti snimanje, prekinuti snimanje i snimati slike na VIRB kameri pomoću drugog kompatibilnog Garmin uređaja s ANT+ bežičnom tehnologijom kao što su satovi, uređaji za praćenje aktivnosti ili VIRB daljinski upravljač. Dodatne informacije o kompatibilnosti s VIRB kamerom potražite u korisničkom priručniku za svoj Garmin uređaj.

VIRB daljinski upravljač je prijenosni daljinski upravljač koji se može montirati, a služi za upravljanje VIRB kamerom pomoću ANT+ bežične tehnologije. Ima taktilne gumbe pomoću kojih možete bez gledanja u daljinski upravljač pokrenuti i zaustaviti snimanje ili snimiti fotografiju. Za kupnju VIRB daljinskog upravljača idite na [www.garmin.com/VIRB](http://www.garmin.com/VIRB).

#### **Upravljanje VIRB kamerom pomoću ANT+ bežične tehnologije**

U ovim ćete uputama saznati kako omogućiti funkciju daljinskog upravljanja za jednu kameru ili za glavnu kameru. Ako imate više kamera, pratite upute za daljinsko upravljanje više kamera (*[Upravljanje s više VIRB kamera pomoću ANT+ bežične](#page-16-0)  tehnologije*[, stranica 13](#page-16-0)).

**1** Iz glavnog izbornika kamere odaberite **Bežično** > **Daljinsko**  > **Status** kako biste uključili daljinsko upravljanje.

<span id="page-16-0"></span>**2** Odaberite **Ne**

Pojavljuju se postavke daljinskog upravljanja, a kamera je postavljena kao glavna VIRB kamera.

- **3** Odaberite opciju:
	- Na ANT+ uređaju pokrenite aplikaciju ili funkciju VIRB. Dodatne informacije o uređaju potražite u korisničkom priručniku.
	- Na VIRB daljinskom upravljaču slijedite upute za uparivanje u priručniku za dodatak.

#### **Omogućavanje daljinskog uključivanja**

Funkcija Daljinsko uključivanje umjesto isključivanja kameru stavlja u stanje niske potrošnje energije. Na taj način pomoću daljinskog upravljača možete uključiti kameru i započeti snimanje ili snimiti fotografiju.

**NAPOMENA:** Ova funkcija troši bateriju kada je kamera isključena. Kako biste spriječili pražnjenje baterije, funkciju treba onemogućiti ako ne koristite kameru, preko noći ili ako kameru dulje vrijeme nećete koristiti.

Odaberite **Bežično** > **Daljinsko** > **Daljinsko uključivanje**.

Kada isključite kameru, prijeći će u način rada za daljinsko uključivanje. Ako se kamera nalazi u načinu rada za daljinsko uključivanje, LED indikator statusa povremeno treperi plavo.

#### **Upravljanje s više VIRB kamera pomoću ANT+ bežične tehnologije**

S više VIRB kamera možete upravljati jednom glavnom VIRB kamerom ili ANT+ uređajem.

Kod upravljanja s više kamera morate odabrati glavnu VIRB kameru. Ova kamera upravlja svim ostalim kamerama koje se nazivaju proširenim VIRB kamerama. Kada na glavnoj kameri započnete snimanje videozapisa ili fotografije, isto će se dogoditi i na proširenim kamerama.

Kada s više kamera upravljate ANT+ uređajem, ANT+ uređaj upravlja samo glavnom kamerom. Glavna kamera naredbe primljene od ANT+ uređaja prosljeđuje na sve proširene kamere.

- **1** Postavite sve VIRB kamere u domet od 3 m (10 ft.) jedne od drugih.
- **2** Iz glavnog izbornika glavne kamere odaberite **Bežično** > **Daljinsko** > **Status** kako biste uključili daljinsko upravljanje. Pojavljuje se odzivnik koji vas pita imate li dodatne VIRB kamere.
- **3** Odaberite **Da** i pričekajte dovršetak pretraživanja.

Nakon 30 do 60 sekundi zaslon za pretraživanje se gasi i pojavljuje se stranica s daljinskim postavkama na kojoj je vrijednost postavke Vrsta VIRB kamere postavljena na Glavni **VIRB.** 

**4** Na svakoj drugoj kameri odaberite **Bežično** > **Daljinsko** > **Status** > **Da**.

Svaka kamera traži i povezuje se s glavnom kamerom. Pojavljuje se stranica s daljinskim postavkama na kojoj je vrijednost postavke Vrsta VIRB kamere postavljena na Sekundarni VIRB.

**SAVJET:** Ako je za jednu kameru postavljena neispravna vrsta VIRB kamere, pomoću opcije **Vrsta VIRB kamere**  možete prebacivati vrijednost između Glavni VIRB i Sekundarni VIRB.

**5** Kada povežete sve kamere, odaberite opciju:

- Pomoću tipke za snimanje na glavnoj kameri pokrenite i zaustavite snimanje na svim kamerama.
- Odaberite tipku fotoaparata na glavnoj kameri za snimanje fotografije na svim kamerama.
- Pomoću ANT+ uređaja ili VIRB daljinskog upravljača upravljajte svim kamerama.

## **ANT+ senzori**

Vaš se uređaj može koristiti s ANT+ senzorima. Dodatne informacije o kompatibilnosti i kupnji dodatnih senzora potražite na adresi [http://buy.garmin.com.](http://buy.garmin.com)

### **Uparivanje ANT+ senzora**

Kada uređaj uparite s kompatibilnim ANT+ senzorom, podaci senzora bilježe se kako G-Metrix podaci.

- **1** Postavite monitor pulsa ili instalirajte senzor.
- **2** Primaknite uređaj na 3 m (10 ft) od senzora.
- **3** Iz glavnog izbornika odaberite **Bežično** > **Senzori** > **Dodaj novo**.
- **4** Odaberite opciju:
	- Odaberite **Pretraži sve**.
	- Odaberite vrstu senzora.
- **5** Odaberite senzor koji želite upariti.

Kada je uparivanje senzora i uređaja završeno, status senzora mijenja se Povezano.

Nakon prvog uparivanja kamera automatski prepoznaje i povezuje se s ANT+ dodatnom opremom svaki put kada je aktivna i u dometu.

#### **Uklanjanje uparenih ANT+ senzora**

- **1** Iz glavnog izbornika odaberite **Bežično** > **Senzori**.
- **2** Odaberite senzor.
- **3** Odaberite **Ukloni** > **Da**.

## **Bluetooth uređaji**

### **Povezivanje bežičnog vanjskog mikrofona**

Bluetooth hands-free uređaj možete povezati sa svojom VIRB kamerom.

- **1** Iz glavnog izbornika odaberite **Bežično** > **Bluetooth** > **Status** kako biste uključili Bluetooth bežičnu tehnologiju.
- **2** Odaberite **Dodaj novo**.

će se u Povezano.

**3** Odaberite bežični uređaj koji želite upariti. Nakon uparivanja bežičnog uređaja status uređaja promijenit

### **Povezivanje s OBD-II uređajem**

VIRB Kamera može se upariti s kompatibilnim Bluetooth ELM327 integriranim dijagnostičkim sustavom (OBD-II) i snimati automobilske podatke vozila s OBD-II sustavom.

**NAPOMENA:** Različita vozila daju različite podatke. Sva vozila i OBD-II uređaji nisu kompatibilni s kamerom.

**1** Priključite ELM327 uređaj kompatibilan s OBD-II sustavom u OBD-II priključak vozila.

**SAVJET:** Informacije o lokaciji OBD-II priključka i instaliranju OBD-II uređaja potražite u korisničkim uputama vozila i OBD-II uređaja.

- **2** Po potrebi na OBD-II uređaju omogućite uparivanje.
	- **SAVJET:** U korisničkom priručniku OBD-II uređaja potražite upute za omogućivanje uparivanja.
- **3** Iz glavnog izbornika VIRB kamere odaberite **Bežično** > **Bluetooth** > **Status** kako biste uključili Bluetooth bežičnu tehnologiju.
- **4** Odaberite **Dodaj novo**.
- **5** Odaberite OBD-II uređaj koji želite upariti.
- **SAVJET:** Ako se vaš OBD-II uređaj ne pojavljuje na popisu, provjerite nalazi li se još uvijek u načinu rada za uparivanje i ponovno pokrenite pretraživanje.

<span id="page-17-0"></span>Nakon uparivanja OBD-II uređaja status uređaja promijenit će se u Povezano.

### **Uklanjanje uparenih Bluetooth uređaja**

- **1** Iz glavnog izbornika odaberite **Bežično** > **Bluetooth**.
- **2** Odaberite bežični uređaj.
- **3** Odaberite **Zaboravi** > **Da**.

## **VIRB Uredi**

Aplikacija VIRB Edit omogućuje jednostavan pristup tim alatima i uslugama za uređaj.

- Pregled i uređivanje snimljenih videozapisa
- Dodavanje G-Metrix mjerača, grafikona i još mnogo toga
- Dodavanje naslova i prijelaza
- Podrška za više kamera
- Nadogradnje softvera i funkcija

Aplikacija VIRB Edit dostupna je za Windows® i Mac® računala. Dodatne informacije potražite na web-mjestu [garmin.com](http://garmin.com/VIRBEdit) [/VIRBEdit](http://garmin.com/VIRBEdit).

## **Informacije o uređaju**

### **Postavke kamere**

#### *OBAVIJEST*

Iz glavnog izbornika odaberite ...

- **Glasovno upravlj**: Omogućuje korištenje kamere izgovaranjem riječi i naredbi (*[Glasovno upravljanje](#page-7-0)*, stranica 4).
- **Svjetlo za snimanje**: Uključivanje i isključivanje svjetla.
- **Glasnoća zvuka**: Podešava glasnoću zvukova kamere.
- **Glasnoća reprod.**: Podešava glasnoću reprodukcije videozapisa.
- **Orijentacija**: Postavlja kameru da snima videozapise i fotografije u pravilnoj orijentaciji kada je zaslon okrenut prema gore ili dolje (*Okretanje orijentacije kamere*, stranica 14).

**Mikrofon**: Omogućuje ugrađeni ili vanjski mikrofon.

**SAVJET:** Ako zvuk vjetra stvara probleme prilikom snimanja videozapisa, odaberite Isključi kako biste snimali videozapise bez zvuka.

#### **Okretanje orijentacije kamere**

Kako biste lakše pritiskali tipke tijekom aktivnosti, možete promijeniti orijentaciju kamere na uređaju. Za neke načine montiranja potrebno je promijeniti orijentaciju kamere. Na primjer, ako za vrijeme bicikliranja kameru nosite pričvršćenu na prsa, kameru možete montirati naopako i nagnuti je prema gore kako biste ispravili položaj kamere prema naprijed.

- **1** Iz glavnog izbornika odaberite > **Orijentacija**.
- **2** Odaberite opciju:
	- Za automatsko postavljanje orijentacije kamere odaberite **Automatski**.

**NAPOMENA:** Nakon početka snimanja postavlja se orijentacija snimanja i više se ne može automatski prilagođavati.

• Za ručno postavljanje orijentacije kamere odaberite **Okr. na pravu str.** ili **Naopako**.

### **Postavke sustava**

Iz glavnog izbornika odaberite  $\otimes$  > Sustav.

**Pravne informacije**: Prikaz informacija o usklađenosti s propisima.

- **GPS**: Omogućuje kameri primanje signala GPS satelita. **NAPOMENA:** Kamera snima podatke o GPS položaju cijelo vrijeme dok je uključen GPS. Podatke ne prikuplja Garmin.
- **Jezik i regija**: Postavlja jezik teksta na zaslonu, mjerne jedinice i standard videozapisa (*[Postavljanje formata videozapisa](#page-9-0)*, [stranica 6\)](#page-9-0).
- **Datum i vrijeme**: Postavlja formate vremena i datuma (*Postavke datuma i vremena*, stranica 14).
- **Autom. isključ.**: Automatski isključuje kameru kada se ne koristi pet minuta.
- **Vanjsko napajanje**: Postavlja uključivanje kamere kada je spojena na vanjski izvor napajanja ili automatski prelazak u način rada za punjenje. U načinu rada za punjenje isključeni su zaslon i sve druge funkcije (*[Punjenje baterije](#page-5-0)*, stranica 2).

**SAVJET:** Ovu postavku možete koristiti ako želite da je kamera isključena kada je spojena na izvor napajanja, posebno ako se koristi s omogućenom funkcijom Autom. isključ..

- **Ponovno postavljanje**: Vraća zadane postavke. Pomoću opcije Postavke možete izbrisati sve korisničke podatke, a pomoću opcije Vrati tvorničke post. sve postavke vratiti na tvorničke vrijednosti.
- **Formatiraj karticu**: Briše sve podatke s umetnute memorijske kartice (*Brisanje memorijske kartice*, stranica 14).
- **Opis**: Prikaz važnih informacija o softveru i ID-u jedinice.

#### **Postavke datuma i vremena**

Iz glavnog izbornika odaberite  $\otimes$  > Sustav > Datum i vrijeme.

- **Format vremena**: Postavljanje uređaja tako da prikazuje vrijeme u 12-satnom ili 24-satnom formatu.
- **Format datuma**: Postavljanje uređaja tako da prikazuje datume u formatu MM/DD/GG ili DD/MM/GG.
- **Vrijeme**: Ručno ili automatski postavlja vrijeme na temelju vašeg GPS položaja.
- **Vremenska zona**: Postavljanje vremenske zone za uređaj. Ako odaberite ručno postavljanje vremena, vremenska zona postavlja se na temelju vašeg GPS položaja.

**Zimsko/ljetno vrijeme**: Naznačuje koristi li se u vašoj regiji ljetno/zimsko računanje vremena. Opcija Automat. automatski postavlja ljetno računanje na temelju vašeg GPS položaja.

#### **Brisanje memorijske kartice**

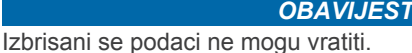

Možete izbrisati sve fotografije, videozapise i ostale podatke na

memorijskoj kartici koja je umetnuta u uređaj. Iz glavnog izbornika odaberite  $\otimes$  > Sustay > Formatirai

- **karticu** > **Da**.
- **Pregledavanje informacija o usklađenosti s propisima** U postavkama sustava odaberite **Pravne informacije**.

### **Postavke zaslona**

Iz glavnog izbornika odaberite Zaslon.

- **Tražilo**: Postavlja način rada tražila (*[Načini rada tražila](#page-18-0)*, [stranica 15\)](#page-18-0).
- **Istek vremena zaslona**: Prilagođava trajanje prije isključivanja zaslona i prelaska u stanje mirovanja.
- **Zaključ. zaslon**: Zaključava dodirni zaslon kako bi se spriječilo slučajno dodirivanje zaslona.
- **Svjetlina**: Podešavanje svjetline zaslona.

#### <span id="page-18-0"></span>**Načini rada tražila**

Tražilo možete koristiti za postavljanje snimaka, prikaz informacija o statusu i pregledavanje podataka senzora uređaja. Podaci senzora prikazuju se kao grupe podatkovnih polja ili grafikona i omogućuju povijesni prikaz podataka senzora snimljenih na uređaju te njihov prikaz u stvarnom vremenu.

#### Iz glavnog izbornika odaberite **Zaslon** > **Tražilo** > **Način rada**.

**Pregled**: Prikazuje tražilo kamere i pruža dodatne opcije.

- **Mreža**: Uključuje rešetku linija kako biste u pretpregledu mogli kadrirati snimku i postaviti balans.
- **Prevelika ekspozicija**: U pretpregledu označava područja na snimci s prevelikom ekspozicijom.
- **Brzina**: Prikazuje trenutnu, prosječnu i maksimalnu brzinu.

**NAPOMENA:** Svi minimalni, maksimalni i prosječni podaci poništavaju se nakon što isključite uređaj.

**Udaljenost**: Prikazuje ukupnu prijeđenu udaljenost.

**Nadmorska visina**: Prikazuje trenutnu nadmorsku visinu, graf nadmorske visine i vremensku skalu.

### **Postupanje s uređajem**

#### *OBAVIJEST*

Izbjegavajte kemijska sredstva za čišćenje, otapala i sredstva za tjeranje kukaca koja mogu oštetiti plastične komponente i površine.

Ne skladištite uređaj na mjestima na kojima bi moglo doći do trajne izloženosti ekstremnim temperaturama jer biste time mogli uzrokovati trajnu štetu.

#### **Čišćenje uređaja**

#### *OBAVIJEST*

Za čišćenje kamere nemojte koristiti kemikalije, alkohol, otapala ili druga sredstva za čišćenje.

- **1** Vanjsko kućište i objektiv obrišite čistom, suhom, mekom krpom koja ne ostavlja dlačice.
- **2** Ako suhom krpom ne možete u potpunosti očistiti kameru, izvadite bateriju i krpu lagano navlažite malom količinom vode.

#### *OBAVIJEST*

Kamera nije vodootporna. Koristite samo malu količinu vode. Pazite da je kamera isključena i da je baterija izvađena prije nego što za čišćenje upotrijebite vlažnu tkaninu. Izbjegavajte korištenje vlažne tkanine blizu priključaka i tipki.

**3** Pazite da je kamera potpuno suha prije nego što je uključite.

#### **Održavanje uklonjivog kućišta kamere**

#### *OBAVIJEST*

Nepravilna njega i održavanje mogu oštetiti uklonjivo kućište kamere ili brtvu pa tijekom upotrebe u kućište može ući voda. Izlaganje kamere vodi trajno će oštetiti kameru i bateriju i predstavlja rizik od požara, kemijskih opeklina, curenja elektrolita i/ili ozljeda.

Kameru ili baterije nemojte izlagati vodi ili drugim tekućinama. Ove se upute za održavanje odnose samo na uklonjivo kućište kamere.

Ove korake trebate slijediti poslije svakog korištenja kamere kako bi kućište zadržalo funkciju zaštite od vode, jasnoću objektiva i mehanička svojstva.

- **1** Izvadite kameru iz kućišta kamere.
- **2** Pažljivo izvadite brtvu iz poklopca kućišta kamere.
- **3** Kućište kamere i brtvu temeljito isperite tekućom vodom.
- Ovo je posebno važno ako je kamera bila izložena slanoj ili kloriranoj vodi ili drugim kemikalijama. Dugotrajno izlaganje

kemikalijama može oštetiti kućište i uzrokovati zamagljenje kućišta i objektiva te koroziju šarki i zasuna.

**4** Provjerite da se na brtvi i utoru za brtvu ne nalaze komadići drugih materijala.

Čak i izrazito mali komadići mogu spriječiti pravilno brtvljenje i ugroziti vodootpornost spoja.

- **5** Brtvu vratite na poklopac kućišta kamere i provjerite nalazi li se brtva u utoru.
- **6** Neka se kućište suši na zraku.

Kućište ili brtvu nemojte sušiti tkaninom. Dlačice ili komadići tkanine mogu ugroziti vodootpornost spoja.

### **Podrška i nadogradnja**

Garmin Express™ [\(garmin.com/express](http://garmin.com/express)) omogućuje jednostavan pristup ovim uslugama za Garmin uređaje.

- Registracija proizvoda
- Priručnici za proizvode
- Nadogradnja softvera
- Prijenos podataka na Garmin Connect™

### **Priključivanje uređaja na računalo**

Prije povezivanja uređaja i računala, možda ćete morati ukloniti opcijske dodatke za montiranje.

**1** Priključite manji kraj USB kabela u USB priključak ① na uređaju.

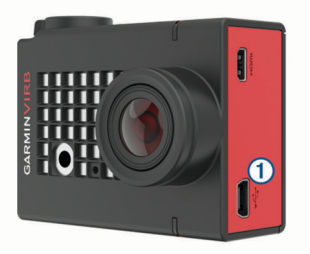

- **2** Priključite veći kraj USB kabela u USB priključak na računalu.
- **3** Ako je kamera isključena, držite gumb **POWER** kako biste je uključili.

Kamera prelazi u način rada za USB masovno spremanje podataka. Memorijska se kartica prikazuje kao prijenosni pogon u opciji Moje računalo na Windows računalima i kao instalirana jedinica na Mac računalima.

#### **Vrste datoteka**

Uređaj podržava ili stvara ove vrste datoteka.

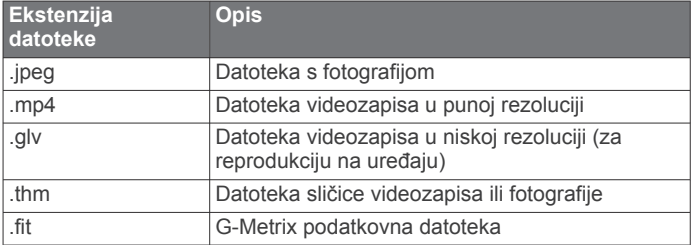

### **Specifikacije**

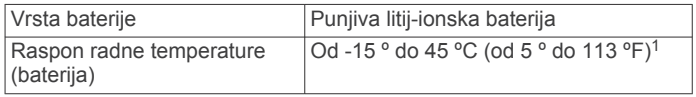

<sup>1</sup> Raspon radne temperature temelji se na zadanim postavkama kamere. Na raspon radne temperature može utjecati nekoliko faktora, uključujući kućište kamere, način montiranja, postavke videozapisa i Wi‑Fi postavke.

<span id="page-19-0"></span>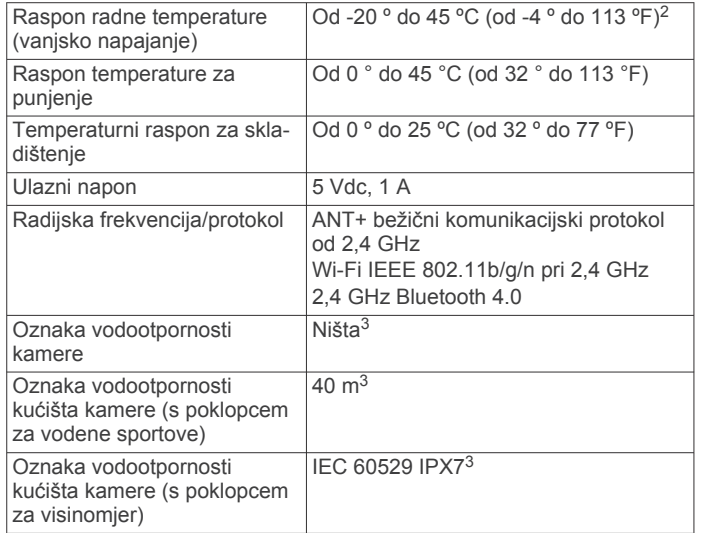

## **Rješavanje problema**

### **Kamera se ne uključuje**

• Ako je kamera povezana s vanjskim izvorom napajanja, a gornji LED indikator statusa ne svijetli ili svijetli crveno, za uključivanje kamere zadržite tipku **POWER**.

Kamera se ne uključuje automatski nakon povezivanja s vanjskim izvorom napajanja. Ako gornji LED indikator statusa svijetli crveno, kamera se puni. Ako je gornji LED indikator statusa isključen, baterija je u potpunosti napunjena, a kamera je isključena.

- Provjerite je li baterija ispravno umetnuta (*[Umetanje](#page-4-0)  [memorijske kartice i baterije](#page-4-0)*, stranica 1).
- Potpuno napunite bateriju (*[Punjenje baterije](#page-5-0)*, stranica 2).

### **Kamera se zagrijava tijekom korištenja**

Normalno je da se kamera tijekom uobičajenog korištenja zagrije, osobito ako snima videozapise visoke rezolucije ili odašilje Wi‑Fi signal.

### **Unutrašnjost kućišta kamere je zamagljena ili u kućištu ima vode**

Kada kućište kamere koristite u vodi ili vlažnom okruženju, normalno je da se unutrašnjost kućišta malo zamagli, posebno nakon što se kamera koristi neko dulje vrijeme. Zamagljenje unutarnjih površina kućišta kamere ne znači da je u kućište procurila voda.

- Kako biste smanjili zamagljivanje kućišta ili objektiva kamere, instalirajte paket desikanta za zaštitu od zamagljivanja (*[Umetanje paketa desikanta za zaštitu od zamagljivanja](#page-6-0)*, [stranica 3](#page-6-0)).
- Ako se u kućištu kamere nalazi veća količina vode, odmah prestanite koristiti kameru i provjerite je li brtva oštećena i nalaze li se na njoj komadići drugih materijala (*[Održavanje](#page-18-0)  [uklonjivog kućišta kamere](#page-18-0)*, stranica 15).

### **Nedostaju neki G-Metrix podaci**

Za neke je G-Metrix podatke potrebno upariti senzore ili koristiti posebnu dodatnu opremu. Neki se G-Metrix podaci ne mogu zabilježiti u svim situacijama koje snimate ili ako ne snimate videozapis.

- Za bilježenje preciznijih podataka o nadmorskoj visini i nagibu te dodatnih G-Metrix podataka, uključujući podatke o visini skoka i vertikalnoj brzini na kućište kamere montirajte poklopac za visinomjer (*[Kućište kamere](#page-6-0)*, stranica 3).
- Omogućite GPS (*[Postavke sustava](#page-17-0)*, stranica 14) i idite na područje s nesmetanim pogledom na nebo.

Za podatke o lokaciji, brzini, udaljenosti i nadmorskoj visini potreban je GPS signal.

• Povežite dodatne ANT+ senzore (*[Uparivanje ANT+ senzora](#page-16-0)*, [stranica 13\)](#page-16-0).

Neki su podaci dostupni samo kada su povezani kompatibilni ANT+ senzori.

### **Moje snimke videozapisa ne izgledaju glatko**

- Ako videozapis drhti, iz glavnog izbornika odaberite **Videozapis** > **Stabilizator** kako biste omogućili funkciju stabilizacije slike.
- Ako videozapis zastajkuje ili preskače kadrove, umetnite preporučenu memorijsku karticu velike brzine.

Više informacija o preporučenim memorijskim karticama potražite na web-mjestu [garmin.com/VIRBcards](http://garmin.com/VIRBcards).

• Provjerite može li uređaj ili softver za reprodukciju videozapisa pravilno reproducirati videozapise.

Primjerice, ako je videozapis snimljen u 4K rezoluciji, provjerite može li uređaj ili softver reproducirati 4K videozapise.

- Prenesite videozapis na računalo ili uređaj za reprodukciju. Neki čitači memorijskih kartica ne mogu dovoljno brzo čitati podatke kako biste videozapis snimljen u visokoj rezoluciji mogli reproducirati izravno s memorijske kartice.
- Za reprodukciju i uređivanje videozapisa koristite aplikaciju VIRB Edit.

Aplikaciju VIRB preuzmite na web-mjestu [garmin.com](http://garmin.com/VIRBEdit) [/VIRBEdit.](http://garmin.com/VIRBEdit)

### **Uređaj se isključuje kada prestanem snimati videozapis**

Ako ste uređaj uključili pomicanjem tipke za snimanje prema naprijed, uređaj će se isključiti ako tipku za snimanje pomaknete prema natrag. Na ovaj će se način produljiti trajanje baterije jer će se uređaj isključiti kada ne snima (*[Uključivanje i isključivanje](#page-5-0)  [kamere pomoću tipke za snimanje](#page-5-0)*, stranica 2).

### **Produžavanje trajanja baterija**

- Onemogućite Wi‑Fi.
- Omogućite **Autom. isključ.** u postavkama sustava (*[Postavke](#page-17-0) sustava*[, stranica 14\)](#page-17-0).
- Uključite ili isključite uređaj pomoću tipke za snimanje (*[Uključivanje i isključivanje kamere pomoću tipke za](#page-5-0) snimanje*[, stranica 2\)](#page-5-0).
- Koristite automatsko snimanje (*[Postavke videozapisa](#page-8-0)*, [stranica 5\)](#page-8-0).
- Kada se ne koristi, onemogućite ANT+ i Wi‑Fi **Daljinsko uključivanje**.
- Smanjite svjetlinu zaslona (*[Postavke zaslona](#page-17-0)*, stranica 14).

<sup>2</sup> Kamera nije otporna na izlaganje vodi ili drugim tekućinama. Ako je pravilno montirano, kućište kamere s poklopcem za vodene sportove može izdržati pritisak jednak dubini od 40 m. Ako je pravilno montirano, kućište kamere s poklopcem za visinomjer može izdržati slučajno izlaganje vodi na dubini do 1 m najviše 30 minuta. Više informacija potražite na web-mjestu [www.garmin.com/waterrating.](http://www.garmin.com/waterrating)<br><sup>3</sup> Kamera nije otporna na izlaganje vodi ili drugim tekućinama. Ako je pravilno montirano, kućište kamere s poklopcem za vodene sportove može izdržati pritisak jednak dubini od 40 m. Ako je pravilno montirano, kućište kamere s poklopcem za visinomjer može izdržati slučajno izlaganje vodi na dubini do 1 m najviše 30 minuta. Više informacija potražite na web-mjestu [www.garmin.com/waterrating.](http://www.garmin.com/waterrating)

## **Dodatak**

### <span id="page-20-0"></span>**Licencni ugovor za softver**

KORIŠTENJEM UREĐAJA PRISTAJETE NA OBVEZU PREMA ODREDBAMA I UVJETIMA SLJEDEĆEG LICENCNOG UGOVORA ZA SOFTVER. PAŽLJIVO PROČITAJTE OVAJ UGOVOR.

Tvrtka Garmin Ltd. i njene podružnice ("Garmin") vam daju ograničenu licencu za korištenje softvera ugrađenog u ovaj uređaj (u nastavku "Softver") u binarnom izvršnom obliku tijekom normalnog rada proizvoda. Tvrtka Garmin i/ili davatelji sadržaja treće strane zadržavaju naziv te prava vlasništva i intelektualnog vlasništva unutar i prema Softveru.

Potvrđujete da je Softver vlasništvo tvrtke Garmin i/ili davatelja sadržaja treće strane i kao takav zaštićen zakonima o autorskim pravima u SAD-u te međunarodnim sporazumima o zaštiti autorskih prava. Nadalje, potvrđujete da su struktura, organizacija i kod Softvera, čiji izvorni kod nije isporučen, važne poslovne tajne tvrtke Garmin i/ili davatelja sadržaja treće strane te da izvorni kod Softvera ostaje važna poslovna tajna tvrtke Garmin i/ili davatelja sadržaja treće strane. Obvezujete se da nećete vršiti dekompilaciju, raščlambu, modifikaciju, obrnuto sastavljanje, obrnuti inženjering Softvera, svoditi Softver ili neki njegov dio na čitljivi oblik ili izvršavati bilo kakve radove zasnovane na Softveru. Obvezujete se da nećete izvoziti ili ponovno izvoziti Softver u bilo koju drugu državu i time kršiti zakone o kontroli izvoza SAD-a ili zakone o kontroli izvoza bilo koje druge primjenjive države.

### **Objašnjenja simbola**

Na uređaju ili oznakama na dodatnoj opremi mogu se pojaviti ovi simboli.

Simbol WEEE za odlaganje i recikliranje. Simbol WEEE nalazi se na proizvodu kako bi bio sukladan s Direktivom 2012/19/EU o otpadnoj električnoj i elektroničkoj opremi (WEEE) Europske unije. Svrha direktive je sprječavanje nepropisno odlaganja ovog proizvoda i promicanje ponovne upotrebe i recikliranja.

### **Indeks**

#### <span id="page-21-0"></span>**A**

ANT+ senzori **[2](#page-5-0), [11](#page-14-0), [13](#page-16-0)** uparivanje **[13](#page-16-0)** zaboravljanje **[13](#page-16-0)**

#### **B**

baterija **[1,](#page-4-0) [14](#page-17-0), [15](#page-18-0)** punjenje **[2](#page-5-0)** trajanje **[16](#page-19-0)** umetanje **[1](#page-4-0), [3](#page-6-0)** bežični zaslon **[11](#page-14-0)** Bluetooth tehnologija **[2](#page-5-0), [13,](#page-16-0) [14](#page-17-0)** brisanje fotografija **[10](#page-13-0)** svi korisnički podaci **[14](#page-17-0)** videozapisi **[10](#page-13-0)** Brzina **[11](#page-14-0)**

#### **Č**

čišćenje uređaja **[15](#page-18-0)**

#### **D**

daljinski upravljač **[1](#page-4-0), [11](#page-14-0) –[13](#page-16-0)** datoteke, prijenos **[15](#page-18-0)** dodaci **[13](#page-16-0)**

#### **F**

favoriti **[10](#page-13-0)** fotografija **[8,](#page-11-0) [10](#page-13-0)** noć **[9](#page-12-0)** postavke **[7](#page-10-0), [8](#page-11-0), [10](#page-13-0)** prikaz **[10](#page-13-0)** snimanje **[7](#page-10-0)** Travelapse **[9](#page-12-0)** vremenski odmak **[8](#page-11-0), [9](#page-12-0)**

#### **G**

G-Metrix **[11](#page-14-0)** Garmin Express nadogradnja softvera **[15](#page-18-0)** registriranje uređaja **[15](#page-18-0)** glasovno upravljanje **[4](#page-7-0)** savjeti **[5](#page-8-0)** GPS **[2](#page-5-0), [11](#page-14-0)** postavke **[2](#page-5-0), [14](#page-17-0)**

### **H**

hdmi **[11](#page-14-0)**

### **I**

ID jedinice **[14](#page-17-0)** ikone **[2](#page-5-0)**

### **J**

Jezik **[14](#page-17-0)**

#### **K**

kadenca **[11](#page-14-0)** kamera orijentacija **[14](#page-17-0)** polje prikaza **[6](#page-9-0)** postavke **[2](#page-5-0), [8](#page-11-0), [14](#page-17-0)** samookidač **[8](#page-11-0)** tražilo **[14](#page-17-0), [15](#page-18-0)** kućište kamere **[3](#page-6-0)** paket desikanta **[3,](#page-6-0) [4](#page-7-0), [16](#page-19-0)**

#### **L**

licencni ugovor za softver **[17](#page-20-0)**

#### **M**

memorijska kartica **[1](#page-4-0), [3](#page-6-0)** microSD kartica. *Vidi* memorijska kartica mikrofon, povezivanje **[7,](#page-10-0) [13](#page-16-0)** montiranje uređaja **[4](#page-7-0)**

#### **N**

nadmorska visina **[11](#page-14-0)**

#### **O** omjer **[5](#page-8-0)**

#### **P**

podaci, prijenos **[15](#page-18-0)** popis kanala **[10](#page-13-0)** postavke **[14](#page-17-0)** postavke sustava **[14](#page-17-0)** postavke zaslona **[14](#page-17-0), [15](#page-18-0)** prethodno definirane postavke **[10](#page-13-0)** pribor za montažu, dodatno **[4](#page-7-0)** prijenos, datoteke **[15](#page-18-0)** projekcija videozapisa **[11](#page-14-0)** puls **[11](#page-14-0)**

#### **R**

računalo, povezivanje **[15](#page-18-0)** registracija proizvoda **[15](#page-18-0)** registriranje uređaja **[15](#page-18-0)** rješavanje problema **[16](#page-19-0)**

### **S**

snaga (sila) **[11](#page-14-0)** softver nadogradnja **[14](#page-17-0), [15](#page-18-0)** verzija **[14](#page-17-0)** specifikacije **[15](#page-18-0)** spremanje podataka **[15](#page-18-0)** svjetlina **[14](#page-17-0)**

#### **T**

temperatura **[11,](#page-14-0) [15](#page-18-0)** tipka napajanja **[2](#page-5-0)** tipke **[1](#page-4-0)** tonovi **[14](#page-17-0)** tragovi **[11,](#page-14-0) [14](#page-17-0)** Travelapse, fotografija **[9](#page-12-0)**

### **U**

USB način rada za masovno skladištenje **[15](#page-18-0)** prijenos datoteka **[15](#page-18-0)**

### **V**

videozapis **[11](#page-14-0)** izlaz **[11](#page-14-0)** petlja **[7](#page-10-0)** postavke **[2](#page-5-0), [5](#page-8-0) – [7](#page-10-0), [10](#page-13-0)** reprodukcija **[10](#page-13-0)** snimanje **[1](#page-4-0), [2](#page-5-0), [5](#page-8-0), [7,](#page-10-0) [8](#page-11-0)** uređivanje **[14](#page-17-0)** vremenski odmak **[8](#page-11-0)** videozapisi **[10](#page-13-0)** vodootpornost **[3,](#page-6-0) [15](#page-18-0)** vremenski odmak, fotografija **[8](#page-11-0), [9](#page-12-0)** vrijeme postavke **[14](#page-17-0)** vremenske zone i formati **[14](#page-17-0)**

#### **W**

Wi ‑Fi **[1,](#page-4-0) [2,](#page-5-0) [12](#page-15-0)** povezivanje **[11,](#page-14-0) [12](#page-15-0)** pristupna točka **[12](#page-15-0)** Wi ‑Fi CERTIFIED MiraCast **[11](#page-14-0)**

# support.garmin.com

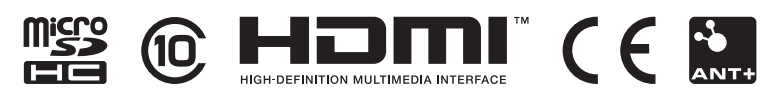

SVI 2020 GUID-24462D26-53BB-4CF9-85AE-DD31B0F17123 v2